# HP 1250 Fax series User Guide

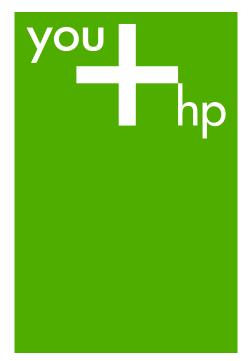

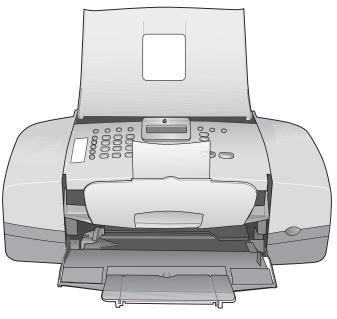

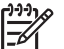

# HP Fax 1250 series

© Copyright 2006 Hewlett-Packard Development Company, L.P.

The information contained herein is subject to change without notice.

Reproduction, adaptation or translation without prior written permission is prohibited, except as allowed under copyright laws.

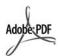

Adobe and the Acrobat logo are either registered trademarks or trademarks of Adobe Systems Incorporated in the United States and/or other countries. Energy Star® and Energy Star logo® are US registered marks of the United States Environmental Protection Agency.

Publication number: Q8096-90101 February 2006

#### **Notice**

The only warranties for HP products and services are set forth in the express warranty statements accompanying such products and services. Nothing herein should be construed as constituting an additional warranty. HP shall not be liable for technical or editorial errors or omissions contained herein.

The Hewlett-Packard Company shall not be liable for incidental or consequential damages in connection with, or arising out of the furnishing, performance, or use of this document and the program material which it describes.

**Note:** Regulatory information can be found in Technical information.

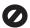

It is not lawful in many places to make copies of the following items. When in doubt, check with a legal representative first.

- Governmental paper or documents:
  - Passports
  - Immigration papers
  - Selective service papers
  - Identification badges, cards, or insignias
- Governmental stamps:
  - Postage stamps

- Food stamps
- Checks or drafts drawn on Governmental agencies
- Paper currency, traveler's checks, or money orders
- Certificates of deposit
- Copyrighted works

#### Safety information

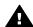

Warning To prevent fire or shock hazard, do not expose this product to rain or any type of moisture.

Always follow basic safety precautions when using this product to reduce risk of injury from fire or electric shock.

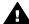

Warning Potential shock hazard

- Read and understand all instructions in the Setup Guide.
- Use only a grounded electrical outlet when connecting the device to a power source. If you do not know whether the outlet is grounded, check with a qualified electrician.
- Observe all warnings and instructions marked on the product.
- Unplug this product from wall outlets before cleaning.
- Do not install or use this product near water or when you are wet.
- Install the product securely on a stable surface.
- Install the product in a protected location where no one can step on or trip over the power cord, and where the power cord will not be damaged.
- If you have problems during setup, see Troubleshooting in the last section of the Setup Guide, or see Troubleshooting information in this User Guide.
- No operator-serviceable parts inside. Refer servicing to qualified service personnel.
- 10. Use in a well-ventilated area.
- Use only with the power adapter supplied by HP.

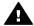

Warning 1 This equipment will be inoperable when main power fails.

Warning 2 The handset ear cap used with this product may attract dangerous objects like pins, staples, or needles. Take care to avoid harm that might occur from the retention of dangerous objects on the ear piece of the handset.

# **Contents**

|    | np rax overview                                     | o  |
|----|-----------------------------------------------------|----|
|    | The HP Fax at a glance                              | 3  |
|    | Control panel features                              |    |
|    | Menu overview                                       |    |
|    | Text and symbols                                    |    |
| 2  | Find more information                               |    |
|    | Sources of information                              |    |
| 3  | Finish setting up the HP Fax                        |    |
| •  | Set your preferences                                |    |
|    | Fax setup                                           |    |
| 4  | Load originals and load paper                       |    |
|    | Load originals                                      |    |
|    | Choose papers for copying                           |    |
|    | Load full-size paper                                |    |
|    | Avoid paper jams                                    |    |
| 5  | Use the fax features                                |    |
|    | Send a fax                                          |    |
|    | Receive a fax                                       |    |
|    | Print reports                                       |    |
|    | Stop faxing                                         |    |
| 6  | Use the copy features                               |    |
|    | Make a copy                                         | 51 |
|    | Change the copy settings                            |    |
|    | Stop copying                                        |    |
| 7  | Maintain the HP Fax                                 | 53 |
|    | Clean the HP Fax                                    | 53 |
|    | Print a self-test report                            |    |
|    | Work with print cartridges                          | 56 |
| 8  | Order supplies                                      | 63 |
|    | Order paper, or other media                         | 63 |
|    | Order print cartridges                              | 63 |
|    | Order other supplies                                | 63 |
| 9  | Troubleshooting information                         |    |
|    | Setup troubleshooting                               | 65 |
|    | Operational troubleshooting                         | 79 |
| 10 | HP warranty and support                             | 83 |
|    | Warranty                                            |    |
|    | Get support and other information from the Internet |    |
|    | Before you call HP customer support                 |    |
|    | Access your serial number and service ID            | 85 |
|    | Call in North America during warranty               |    |
|    | Prepare the HP Fax for shipment                     | 86 |
|    | Pack the HP Fax                                     |    |
| 11 | Technical information                               |    |
|    | Paper specifications                                | 89 |
|    |                                                     |    |

| Copy specifications                                | 90 |
|----------------------------------------------------|----|
| Fax specifications                                 |    |
| Physical specifications                            |    |
| Power specifications                               |    |
| Environmental specifications                       |    |
| Memory specifications                              |    |
| Environmental product stewardship program          |    |
| Regulatory notices                                 |    |
| Declaration of conformity (European Economic Area) |    |
| HP Fax 1250 series declaration of conformity       |    |
| Index                                              |    |
|                                                    |    |

# 1 HP Fax overview

You can quickly and easily accomplish tasks such as making a copy or sending a fax from the HP Fax. This section describes the HP Fax hardware features and control panel functions.

- The HP Fax at a glance
- Control panel features
- Menu overview
- Text and symbols

## The HP Fax at a glance

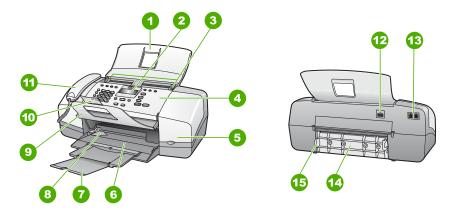

| Label | Description                                             |
|-------|---------------------------------------------------------|
| 1     | Document feeder tray                                    |
| 2     | Control panel display (also referred to as the display) |
| 3     | Paper guides                                            |
| 4     | Control panel                                           |
| 5     | Print cartridge door                                    |
| 6     | Input tray                                              |
| 7     | Tray extender                                           |
| 8     | Paper-width guide                                       |
| 9     | Document catcher                                        |
| 10    | Document catcher extender                               |

#### (continued)

| Label | Description                          |
|-------|--------------------------------------|
| 11    | Handset (handset model only)         |
| 12    | Power connection                     |
| 13    | 2-EXT (phone) and 1-LINE (fax) ports |
| 14    | Rear door                            |
| 15    | Rear door access tab                 |

## **Control panel features**

The following diagram and related table provide a quick reference to the HP Fax control panel features.

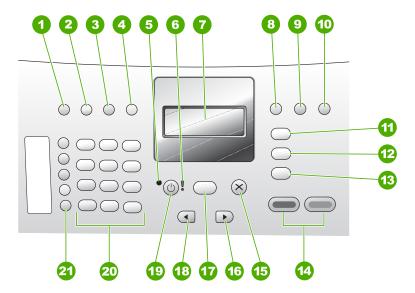

| Label | Name and Description                                                                                             |  |
|-------|----------------------------------------------------------------------------------------------------|--|
| 1     | Speed Dial: Selects a speed dial number.                                                                         |  |
| 2     | Redial/Pause: Redials the most recently dialed number or inserts a 3-second pause in a fax number.               |  |
| 3     | Lighter / Darker: Lightens or darkens black-and-white faxes being sent.                                          |  |
| 4     | Fax Resolution: Adjusts the resolution for black-and-white faxes being sent.                                     |  |
| 5     | On light: Indicates, when lighted, that the HP Fax is on. The light blinks when the HP Fax is performing a task. |  |

| continue |  |
|----------|--|
|          |  |
|          |  |

| Label | Name and Description                                                                                                    |
|-------|----------------------------------------------------------------------------------------------------|
| 6     | Attention light: When blinking, the attention light indicates an error has occurred that requires your attention.                                                                                                    |
| 7     | Display: View menus and messages.                                                                                                    |
| 8     | Answer Mode: Switches among the Answer Mode settings. Depending on the setting, the HP Fax automatically answers incoming phone calls, requires you to receive the fax manually, or "listens" for fax tones.                                                              |
| 9     | Flash: Cancels a fax and brings up a dial tone. Also, used to answer a call waiting (handset model only).                                                                                                    |
| 10    | <b>Setup</b> : Presents the Setup Menu for generating reports and changing fax and other maintenance settings.                                                                                                    |
| 11    | Fax: Places the HP Fax in fax mode and presents the Fax Menu. Press Fax repeatedly to scroll through the options in the Fax Menu.                                                                                                    |
| 12    | Scan & Fax: Selects the Scan & Fax option so you can scan a fax before sending it.                                                                                                    |
| 13    | Copy: Places the HP Fax in copy mode and presents the Copy Menu. Press Copy repeatedly to scroll through the options in the Copy Menu.                                                                                                    |
| 14    | Start Black: Starts a black-and-white copy or fax job.                                                                                                    |
|       | Start Color: Starts a color copy or fax job.                                                                                                    |
| 15    | Cancel: Stops a job, exits a menu, or exits settings.                                                                                                    |
| 16    | Right arrow: Increases values on the display.                                                                                                    |
| 17    | OK: Selects a menu or a setting on the display.                                                                                                    |
| 18    | Left arrow: Decrease values on the display.                                                                                                    |
| 19    | On: Turns the HP Fax on or off. The On light next to the On button is lit when the HP Fax is on. The light blinks while performing a job.                                                                                                    |
|       | When the HP Fax is off, a minimal amount of power is still supplied to the device. To completely disconnect the power supply to the HP Fax, turn the device off, and then unplug the power cord.                                                                          |
| 20    | Keypad: Enter fax numbers, values, or text.                                                                                                    |
| 21    | One-touch speed dial buttons: Accesses the first ten speed dial numbers. Press a speed dial button once to select the speed dial number presented in the left column. Press the same speed dial button a second time to select the speed dial number in the right column. |

## Menu overview

The following topics provide a quick reference to top-level menus that appear on the HP Fax display.

- Copy Menu
- Fax Menu
- Setup Menu

#### Copy Menu

The following options are available when you press the **Copy** button on the control panel.

**Number of Copies** 

Reduce / Enlarge

**Copy Quality** 

**Copy Paper Size** 

**Paper Type** 

**Lighter / Darker** 

**Enhancements** 

**Set New Defaults** 

#### Fax Menu

The following options are available when you press the Fax button on the control panel.

**Enter Number** 

Resolution

**Lighter / Darker** 

How to Fax

Set New Defaults

#### Setup Menu

The following options are available when you press the **Setup** button on the control panel.

- 1. Print Report
- 2. Speed Dial Setup
- 3. Basic Fax Setup
- 4. Advanced Fax Setup
- 5. Tools
- 6. Preferences

## **Text and symbols**

You can use the control panel keypad to enter text and symbols when you set up speed dial entries and the fax header information.

You can also enter symbols from the keypad when you dial a fax or phone number. When the HP Fax dials the number, it will interpret the symbol and respond accordingly. For example, if you enter a dash in the fax number, the HP Fax will pause before dialing the remainder of the number. A pause is useful if you need to access an outside line before dialing the fax number.

- Enter text using the keypad on the control panel
- Available symbols for dialing fax numbers

#### Enter text using the keypad on the control panel

You can enter text or symbols by using the keypad on the control panel.

#### To enter text

1. Press the keypad numbers that correspond to the letters of a name. For example, the letters a, b, and c correspond to the number 2, as shown on the button below.

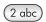

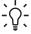

- Tip Press a button multiple times to see the available characters. Tip Press a button multiple times to use the press a button of the representation on your language and country/region setting, other characters might be available in addition to the ones shown on the keypad.
- 2. After the correct letter appears, wait for the cursor to advance automatically to the right, or press . Press the number that corresponds to the next letter in the name. Press the button multiple times until the correct letter appears. The first letter of a word is automatically set to uppercase.

#### To enter a space, pause, or symbol

→ To insert a space, press Space.

To enter a pause, press Redial/Pause. A dash appears in the number sequence. To enter a symbol, such as @, press the Symbols button repeatedly to scroll through the list of available symbols: asterisk (\*), dash (-), ampersand (&), period (.), slash (/), parentheses (), apostrophe ('), equals (=), number sign (#), at (@), underscore ( ), plus (+), exclamation (!), semicolon (;), question (?), comma (,), colon (:), percent (%), and approximation (~).

#### To erase a letter, number, or symbol

→ If you make a mistake, press to clear it, and then make the correct entry.

After you are done entering text, press **OK** to store your entry.

### Available symbols for dialing fax numbers

To enter a symbol, such as \*, press Symbols repeatedly to scroll through the list of symbols. The following table provides the symbols that you can use in a fax or phone number sequence, fax header information, and speed dial entries.

| Available symbols | Description                                                                                                    | Available when entering                                                                               |
|-------------------|----------------------------------------------------------------------------------------------------|----------------------------------------------------------------------------------------------------|
| *                 | Displays an asterisk symbol when required for dialing.                                                                                 | Fax header name, speed dial names, speed dial numbers, fax or phone numbers, and monitor dial entries |
| -                 | When auto-dialing, the HP Fax enters a pause in the number sequence.                                                                   | Fax header name, fax header number, speed dial names, speed dial numbers, and fax or phone numbers    |
| ()                | Displays a left or right parenthesis to separate numbers, such as area codes, for easier reading. These symbols do not affect dialing. | Fax header name, fax header number, speed dial names, speed dial numbers, and fax or phone numbers    |
| W                 | When auto-dialing, W causes the HP Fax to wait for a dial tone before continuing to dial.                                              | Speed dial numbers and fax or phone numbers                                                           |
| R                 | During auto-dialing, the R functions the same as a Flash button on your telephone.                                                     | Speed dial numbers and fax or phone numbers                                                           |
| +                 | Displays a plus symbol. This symbol does not affect dialing.                                                                           | Fax header name, fax header number, speed dial names, speed dial numbers, and fax or phone numbers    |

# **2** Find more information

You can access a variety of resources that provide information about setting up and using the HP Fax.

#### Sources of information

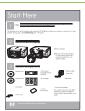

#### **Setup Guide**

The Setup Guide provides instructions for setting up the HP Fax. Make sure you follow the steps in the Setup Guide in order.

**Note** To take full advantage of the features on the HP Fax, you might need to perform additional setup or set additional preferences, described in the User Guide you are reading. For more information, see Finish setting up the HP Fax.

If you have problems during setup, see Troubleshooting in the last section of the Setup Guide, or see Troubleshooting information in this User Guide.

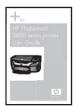

#### **User Guide**

This User Guide contains information on how to use the HP Fax, including troubleshooting tips and step-by-step instructions. It also provides additional setup instructions to supplement those in the Setup Guide.

www.hp.com/support

If you have Internet access, you can get help and support from the HP website. This website offers technical support, drivers, supplies, and ordering information.

# 3 Finish setting up the HP Fax

After you have completed the steps in your Setup Guide, refer to this section to help you finish setting up the HP Fax. This section contains important setup-related information for your device, including information on setting preferences.

- Set your preferences
- Fax setup

## Set your preferences

You can change the settings on the HP Fax so that it behaves according to your preference. For example, you can set general device preferences, such as the language used to display messages and the date and time on the display. You can also restore the device settings to what they were when you purchased your device. This will erase any new defaults you have set.

- Set your language and country/region
- Set the date and time
- Adjust the volume

#### Set your language and country/region

The language and country/region setting determines which language the HP Fax uses to show messages on the display. Usually, you set the language and country/region when you first set up the HP Fax. However, you can change the setting at any time by using the following procedure.

#### To set your language and country/region

- Press Setup.
- Press 6, and then press 1.
   This selects Preferences and then selects Set Language & Country/Region.
- Press 

  or 

  to scroll through the languages. When the language you want to use appears, press 

  oK.
- 4. When prompted, press 1 for Yes or 2 for No.
- Press 

  or 

  to scroll through the countries/regions. When the country/region
  you want to select appears, press 

  K.
- 6. When prompted, press 1 for Yes or 2 for No.

#### Set the date and time

You can set the date and time from the control panel. The date and time format is based on the language and country/region setting. When you send a fax, the current date and time are transmitted, along with your name and fax number, as part of the fax header.

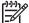

**Note** In some countries/regions, the date and time stamp on the fax header is a legal requirement.

If the HP Fax loses power for more than 72 hours, you might need to reset the date and time.

#### To set the date and time

- 1. Press Setup.
- 2. Press 5, and then press 3.
  - This selects **Tools** and then selects **Date and Time**.
- Enter the month, day, and year by pressing the appropriate numbers on the keypad. Depending on your country/region setting, you might enter the date in a different order.
- 4. Enter the hours and minutes.
- 5. If your time is displayed in the 12-hour format, press 1 for AM, or 2 for PM. The new date and time settings appear on the display.

#### Adjust the volume

The HP Fax provides three levels for adjusting the Ring and Beep Volume and the Phone Line Monitor Volume.

The ring volume is the volume of the phone rings. The beep volume is the level of button press and error beeps. The default Ring and Beep Volume setting is Soft.

The Phone Line Monitor Volume is the volume of dial tones and fax tones. The default Phone Line Monitor Volume is Medium.

#### To adjust the Ring and Beep Volume from the control panel

- 1. Press Setup.
- 2. Press 3, and then press 4.

This selects Basic Fax Setup and then selects Ring and Beep Volume.

- Press ▶ to select one of the options: Soft, Loud, or Off.
- 4. Press OK.

#### To adjust the Phone Line Monitor Volume from the control panel

- 1. Press Setup.
- 2. Press 3, and then press 5.

This selects **Basic Fax Setup** and then selects **Phone Line Monitor Volume**.

- 3. Press ▶ to select one of the options: Medium, High, or Low.
- 4. Press OK.

## Fax setup

After completing all the steps in the Setup Guide, use the instructions in this section to complete your fax setup. Please keep your Setup Guide for later use.

In this section, you will learn how to set up the HP Fax so that faxing works successfully with equipment and services you might already have on the same phone line as the HP Fax

#### Set up the HP Fax for faxing

Before you begin setting up the HP Fax for faxing, determine which kind of phone system your country/region uses. The instructions for setting up the HP Fax for faxing differ depending on whether you have a serial- or parallel-type phone system.

If you do not see your country/region listed in the table below, you probably have
a serial-type phone system. In a serial-type phone system, the connector type on
your shared telephone equipment (modems, phones, and answering machines)
does not allow a physical connection to the "2-EXT" port on the HP Fax. Instead,
all equipment must be connected at the telephone wall jack.

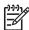

**Note** In some countries/regions that use serial-type phone systems, the phone cord that came with the HP Fax might have an additional wall plug attached to it. This enables you to connect other telecom devices to the wall jack where you plug in the HP Fax.

 If your country/region is listed in the table below, you probably have a paralleltype telephone system. In a parallel-type phone system, you are able to connect shared telephone equipment to the phone line by using the "2-EXT" port on the back of the HP Fax.

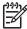

**Note** If you have a parallel-type phone system, HP recommends you use the 2-wire phone cord supplied with the HP Fax to connect the HP Fax to the telephone wall jack.

Countries/regions with a parallel-type phone system

| <u> </u>  |               |              |  |
|-----------|---------------|--------------|--|
| Argentina | Australia     | Brazil       |  |
| Canada    | Chile         | China        |  |
| Colombia  | Greece        | India        |  |
| Indonesia | Ireland       | Japan        |  |
| Korea     | Latin America | Malaysia     |  |
| Mexico    | Philippines   | Poland       |  |
| Portugal  | Russia        | Saudi Arabia |  |
| Singapore | Spain         | Taiwan       |  |
| Thailand  | USA           | Venezuela    |  |
| Vietnam   |               |              |  |

If you are unsure which kind of telephone system you have (serial or parallel), check with your telephone company.

#### Choose the correct fax setup for your home or office

To fax successfully, you need to know what types of equipment and services (if any) share the same phone line with the HP Fax. This is important because you might

need to connect some of your existing office equipment directly to the HP Fax, and you might also need to change some fax settings before you can fax successfully.

To determine the best way to set up the HP Fax in your home or office, first read through the questions in this section and record your answers. Next, refer to the table in the following section and choose the recommended setup case based on your answers.

Make sure to read and answer the following questions in the order they are presented.

| 1. | Do you have a digital subscriber line (DSL) service through your telephone company? (DSL might be called ADSL in your country/region.)  Yes, I have DSL.  No.                                                                                                    |
|----|----------------------------------------------------------------------------------------------------|
|    | If you answered Yes, proceed directly to Case B: Set up the HP Fax with DSL. You do not need to continue answering questions.                                                                                                    |
|    | If you answered No, please continue answering questions.                                                                                                    |
| 2. | Do you have a private branch exchange (PBX) phone system or an integrated services digital network (ISDN) system?                                                                                                    |
|    | If you answered Yes, proceed directly to Case C: Set up the HP Fax with a PBX phone system or an ISDN line. You do not need to continue answering questions.                                                                                                    |
|    | If you answered No, please continue answering questions.                                                                                                    |
| 3. | Do you subscribe to a distinctive ring service through your telephone company that provides multiple phone numbers with different ring patterns?                                                                                                    |
|    | ☐ Yes, I have distinctive ring.                                                                                                    |
|    | No.                                                                                                    |
|    | If you answered Yes, proceed directly to Case D: Fax with a distinctive ring service on the same line. You do not need to continue answering questions.                                                                                                    |
|    | If you answered No, please continue answering questions.                                                                                                    |
|    | Are you unsure if you have distinctive ring? Many phone companies offer a distinctive ring feature that allows you to have several phone numbers on one phone line.                                                                                                    |
|    | When you subscribe to this service, each phone number will have a different ring pattern. For example, you can have single, double, and triple rings for the different numbers. You might assign one phone number with a single ring to your voice calls, and another phone number with double rings to your fax calls. This allows you to tell the difference between voice and fax calls when the phone rings |
| 4. | Do you receive voice calls at the same phone number you will use for fax calls on the HP Fax?                                                                                                    |
|    | <ul><li>☐ Yes, I receive voice calls.</li><li>☐ No.</li></ul>                                                                                                    |
|    | Please continue answering questions.                                                                                                    |
| 5. | Do you have a computer dial-up modem on the same phone line as the HP Fax?                                                                                                    |
|    | <ul><li>Yes, I have a computer dial-up modem.</li><li>No.</li></ul>                                                                                                    |

Are you unsure if you use a computer dial-up modem? If you answer Yes to any of the following questions, you are using a computer dial-up modem:

- Do you send and receive faxes directly to and from your computer software applications through a dial-up connection?
- Do you send and receive e-mail messages on your computer through a dialup connection?
- Do you access the Internet from your computer through a dial-up connection?
   Please continue answering questions.
- 6. Do you have an answering machine that answers voice calls at the same phone number you will use for fax calls on the HP Fax?
  Yes, I have an answering machine.
  No.
  Please continue answering questions.
  7. Do you subscribe to a voice mail service through your telephone company at the same phone number you will use for fax calls on the HP Fax?
  Yes, I have a voice mail service.
  No.
  After you have completed answering the questions, proceed to the next section to

#### Select your fax setup case

select your fax setup case.

Now that you have answered all the questions about the equipment and services that share the phone line with the HP Fax, you are ready to choose the best setup case for your home or office.

From the first column in the following table, choose the combination of equipment and services applicable to your home or office setting. Then look up the appropriate setup case in the second or third column based on your phone system. Step-by-step instructions are included for each case in the sections that follow.

If you have answered all the questions in the previous section and have none of the described equipment or services, choose "None" from the first column in the table.

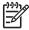

Note If your home or office setup is not described in this section, set up the HP Fax as you would a regular analog phone. Make sure you use the phone cord supplied in the box to connect one end to your telephone wall jack and the other end to the port labeled 1-LINE on the back of the HP Fax. If you use another phone cord, you might experience problems sending and receiving faxes.

| Other equipment/<br>services sharing your<br>fax line | Recommended fax setup for parallel-type phone systems | Recommended fax<br>setup for serial-type<br>phone systems |
|-------------------------------------------------------|-------------------------------------------------------|-----------------------------------------------------------|
| None<br>(You answered No to all<br>questions.)        | Case A: Separate fax line (no voice calls received)   | Case A: Separate fax line (no voice calls received)       |
| DSL service                                           | Case B: Set up the HP Fax with DSL                    | Case B: Set up the HP Fax with DSL                        |

## (continued)

| Other equipment/ services sharing your fax line                                                                            | Recommended fax<br>setup for parallel-type<br>phone systems                              | Recommended fax setup for serial-type phone systems                        |
|----------------------------------------------------------------------------------------------------|------------------------------------------------------------------------------------------|----------------------------------------------------------------------------|
| (You answered Yes to question 1 only.)                                                                                     |                                                                                          |                                                                            |
| PBX or ISDN system<br>(You answered Yes to<br>question 2 only.)                                                            | Case C: Set up the<br>HP Fax with a PBX phone<br>system or an ISDN line                  | Case C: Set up the<br>HP Fax with a PBX<br>phone system or an ISDN<br>line |
| Distinctive ring service (You answered Yes to question 3 only.)                                                            | Case D: Fax with a distinctive ring service on the same line                             | Case D: Fax with a distinctive ring service on the same line               |
| Voice calls (You answered Yes to question 4 only.)                                                                         | Case E: Shared voice/fax line                                                            | Case E: Shared voice/fax line                                              |
| Voice calls and voice mail service (You answered Yes to questions 4 and 7 only.)                                           | Case F: Shared voice/fax line with voice mail                                            | Case F: Shared voice/fax line with voice mail                              |
| Computer dial-up modem (You answered Yes to question 5 only.)                                                              | Case G: Fax line shared with computer dial-up modem (no voice calls received)            | Not applicable.                                                            |
| Voice calls and computer dial-up modem (You answered Yes to questions 4 and 5 only.)                                       | Case H: Shared voice/fax line with computer dial-up modem                                | Not applicable.                                                            |
| Voice calls and answering machine (You answered Yes to questions 4 and 6 only.)                                            | Case I: Shared voice/fax line with answering machine                                     | Not applicable.                                                            |
| Voice calls, computer dial-<br>up modem, and<br>answering machine<br>(You answered Yes to<br>questions 4, 5, and 6 only.)  | Case J: Shared voice/fax<br>line with computer dial-up<br>modem and answering<br>machine | Not applicable.                                                            |
| Voice calls, computer dial-<br>up modem, and voice mail<br>service<br>(You answered Yes to<br>questions 4, 5, and 7 only.) | Case K: Shared voice/fax<br>line with computer dial-up<br>modem and voice mail           | Not applicable.                                                            |

For additional fax setup information, in specific countries/regions, see the Fax Configuration website listed below.

| Austria              | www.hp.com/at/faxconfig    |
|----------------------|----------------------------|
| Germany              | www.hp.com/de/faxconfig    |
| Switzerland (French) | www.hp.com/ch/fr/faxconfig |
| Switzerland (German) | www.hp.com/ch/de/faxconfig |
| United Kingdom       | www.hp.com/uk/faxconfig    |

#### Case A: Separate fax line (no voice calls received)

If you have a separate phone line on which you receive no voice calls, and you have no other equipment connected on this phone line, set up the HP Fax as described in this section.

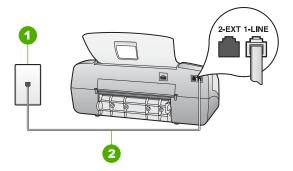

#### Back view of the HP Fax

- 1 Telephone wall jack
- 2 Use the phone cord supplied in the box with the HP Fax to connect to the "1-LINE" port

#### To set up the HP Fax with a separate fax line

 Using the phone cord supplied in the box with the HP Fax, connect one end to your telephone wall jack, then connect the other end to the port labeled 1-LINE on the back of the HP Fax.

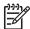

**Note** If you do not use the supplied cord to connect from the telephone wall jack to the HP Fax, you might not be able to fax successfully. This special phone cord is different from the phone cords you might already have in your home or office.

- 2. Set the Answer Mode to Fax.
- 3. (Optional) Change the Rings to Answer setting to the lowest setting (two rings).
- 4. Run a fax test.

When the phone rings, the HP Fax will answer automatically after the number of rings you set in the Rings to Answer setting. Then it will begin emitting fax reception tones to the sending fax machine and receive the fax.

#### Case B: Set up the HP Fax with DSL

If you have a DSL service through your telephone company, use the instructions in this section to connect a DSL filter between the telephone wall jack and the HP Fax. The DSL filter removes the digital signal that can interfere with the HP Fax, so the HP Fax can communicate properly with the phone line. (DSL might be called ADSL in your country/region.)

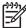

**Note** If you have a DSL line and you do not connect the DSL filter, you will not be able to send and receive faxes with the HP Fax.

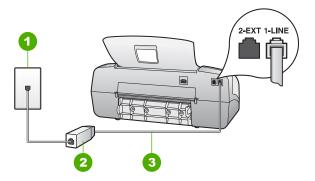

#### Back view of the HP Fax

| 1 | Telephone wall jack                                                                    |  |  |
|---|----------------------------------------------------------------------------------------|--|--|
| 2 | DSL filter and cord supplied by your DSL provider                                      |  |  |
| 3 | Use the phone cord supplied in the box with the HP Fax to connect to the "1-LINE" port |  |  |

#### To set up the HP Fax with DSL

- Obtain a DSL filter from your DSL provider.
- Using the phone cord supplied in the box with the HP Fax, connect one end to your telephone wall jack, then connect the other end to the port labeled 1-LINE on the back of the HP Fax.

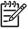

**Note** If you do not use the supplied cord to connect from the telephone wall jack to the HP Fax, you might not be able to fax successfully. This special phone cord is different from the phone cords you might already have in your home or office.

Connect the DSL filter cord to the telephone wall jack.

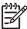

**Note** If you have other office equipment or services attached to this phone line, such as a distinctive ring service, answering machine, or voice

18

mail, see the appropriate section in this section for additional setup quidelines.

Run a fax test.

#### Case C: Set up the HP Fax with a PBX phone system or an ISDN line

If you are using either a PBX phone system or an ISDN converter/terminal adapter, make sure you do the following:

 If you are using either a PBX or an ISDN converter/terminal adaptor, connect the HP Fax to the port that is designated for fax and phone use. Also, make sure that the terminal adapter is set to the correct switch type for your country/region, if possible.

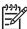

**Note** Some ISDN systems allow you to configure the ports for specific phone equipment. For example, you might have assigned one port for telephone and Group 3 fax and another port for multiple purposes. If you have problems when connected to the fax/phone port of your ISDN converter, try using the port designated for multiple purposes; it might be labeled "multi-combi" or something similar.

If you are using a PBX phone system, set the call waiting tone to "off".

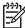

**Note** Many digital PBX systems include a call-waiting tone that is set to "on" by default. The call waiting tone will interfere with any fax transmission, and you will not be able to send or receive faxes with the HP Fax. Refer to the documentation that came with your PBX phone system for instructions on how to turn off the call-waiting tone.

- If you are using a PBX phone system, dial the number for an outside line before dialing the fax number.
- Make sure you use the supplied cord to connect from the telephone wall jack to
  the HP Fax. If you do not, you might not be able to fax successfully. This special
  phone cord is different from the phone cords you might already have in your
  home or office. If the supplied phone cord is too short, you can purchase a
  coupler from your local electronics store and extend it.

#### Case D: Fax with a distinctive ring service on the same line

If you subscribe to a distinctive ring service (through your telephone company) that allows you to have multiple phone numbers on one phone line, each with a different ring pattern, set up the HP Fax as described in this section.

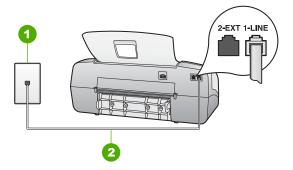

#### Back view of the HP Fax

- 1 Telephone wall jack
- 2 Use the phone cord supplied in the box with the HP Fax to connect to the "1-LINE" port

#### To set up the HP Fax with a distinctive ring service

 Using the phone cord supplied in the box with the HP Fax, connect one end to your telephone wall jack, then connect the other end to the port labeled 1-LINE on the back of the HP Fax

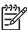

**Note** If you do not use the supplied cord to connect from the telephone wall jack to the HP Fax, you might not be able to fax successfully. This special phone cord is different from the phone cords you might already have in your home or office.

- Set the Answer Mode to Fax.
- Change the Distinctive Ring setting to match the pattern that the telephone company assigned to your fax number.

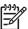

**Note** By default, the HP Fax is set to answer all ring patterns. If you do not set the **Distinctive Ring** to match the ring pattern assigned to your fax number, the HP Fax might answer both voice calls and fax calls or it might not answer at all.

- 4. (Optional) Change the Rings to Answer setting to the lowest setting (two rings).
- 5. Run a fax test.

The HP Fax will automatically answer incoming calls that have the ring pattern you selected (Distinctive Ring setting) after the number of rings you selected (Rings to Answer setting). Then it will begin emitting fax reception tones to the sending fax machine and receive the fax.

#### Case E: Shared voice/fax line

If you receive both voice calls and fax calls at the same phone number, and you have no other office equipment (or voice mail) on this phone line, set up the HP Fax as described in this section.

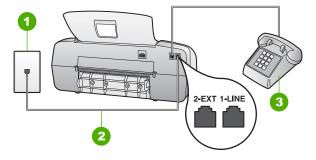

#### Back view of the HP Fax

- 1 Telephone wall jack
- 2 Use the phone cord supplied in the box with the HP Fax to connect to the "1-LINE" port
- 3 Telephone (optional)

#### To set up the HP Fax with a shared voice/fax line

 Using the phone cord supplied in the box with the HP Fax, connect one end to your telephone wall jack, then connect the other end to the port labeled 1-LINE on the back of the HP Fax.

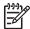

**Note** If you do not use the supplied cord to connect from the telephone wall jack to the HP Fax, you might not be able to fax successfully. This special phone cord is different from the phone cords you might already have in your home or office.

- Now you need to decide how you want the HP Fax to answer calls, automatically or manually:
  - If you set up the HP Fax to answer calls automatically, it answers all incoming calls and receives faxes. The HP Fax will not be able to distinguish between fax and voice calls in this case; if you suspect the call is a voice call, you will need to answer it before the HP Fax answers the call. To set up the HP Fax to answer calls automatically, set the Answer Mode to Fax.
  - If you set up the HP Fax to answer faxes manually, you must be available to respond in person to incoming fax calls or the HP Fax cannot receive faxes.
     To set up the HP Fax to answer calls manually, set the Answer Mode to Tel.
- Run a fax test.
- 4. Do one of the following, depending on your phone system:
  - If you have a parallel-type phone system, remove the white plug from the port labeled 2-EXT on the back of the HP Fax, and then connect a phone to this port.
  - If you have a serial-type phone system, you might plug your phone directly on top of the HP Fax cable which has a wall plug attached to it.

If you pick up the phone before the HP Fax answers the call and hear fax tones from a sending fax machine, you will need to answer the fax call manually.

#### Case F: Shared voice/fax line with voice mail

If you receive both voice calls and fax calls at the same phone number, and you also subscribe to a voice mail service through your telephone company, set up the HP Fax as described in this section.

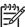

**Note** You cannot receive faxes automatically if you have a voice mail service at the same phone number you use for fax calls. You must receive faxes manually; this means you must be available to respond in person to incoming fax calls. If you want to receive faxes automatically instead, contact your telephone company to subscribe to a distinctive ring service, or to obtain a separate phone line for faxing.

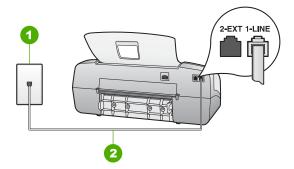

#### Back view of the HP Fax

- 1 Telephone wall jack
- 2 Use the phone cord supplied in the box with the HP Fax to connect to the "1-LINE" port

#### To set up the HP Fax with voice mail

 Using the phone cord supplied in the box with the HP Fax, connect one end to your telephone wall jack, then connect the other end to the port labeled 1-LINE on the back of the HP Fax

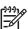

**Note** If you do not use the supplied cord to connect from the telephone wall jack to the HP Fax, you might not be able to fax successfully. This special phone cord is different from the phone cords you might already have in your home or office.

- 2. Set the Answer Mode to Tel.
- Run a fax test.

You must be available to respond in person to incoming fax calls, or the HP Fax cannot receive faxes.

#### Case G: Fax line shared with computer dial-up modem (no voice calls received)

If you have a fax line on which you receive no voice calls, and you also have a computer dial-up modem connected on this line, set up the HP Fax as described in this section.

Since your computer dial-up modem shares the phone line with the HP Fax, you will not be able to use both your modem and the HP Fax simultaneously. For example, you cannot use the HP Fax for faxing if you are using your computer dial-up modem to send an e-mail or access the Internet.

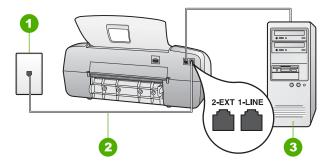

#### Back view of the HP Fax

- 1 Telephone wall jack
- 2 Use the phone cord supplied in the box with the HP Fax to connect to the "1-LINE" port
- 3 Computer with modem

#### To set up the HP Fax with a computer dial-up modem

- 1. Remove the white plug from the port labeled 2-EXT on the back of the HP Fax.
- Find the phone cord that connects from the back of your computer (your computer dial-up modem) to a telephone wall jack. Disconnect the cord from the telephone wall jack and plug it into the port labeled 2-EXT on the back of the HP Fax
- Using the phone cord supplied in the box with the HP Fax, connect one end to your telephone wall jack, then connect the other end to the port labeled 1-LINE on the back of the HP Fax.

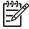

**Note** If you do not use the supplied cord to connect from the telephone wall jack to the HP Fax, you might not be able to fax successfully. This special phone cord is different from the phone cords you might already have in your home or office.

4. If your modem software is set to receive faxes to your computer automatically, turn off that setting.

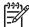

**Note** If you do not turn off the automatic fax reception setting in your modem software, the HP Fax will not be able to receive faxes.

- Set the Answer Mode to Fax.
- (Optional) Change the Rings to Answer setting to the lowest setting (two rings).
- Run a fax test.

When the phone rings, the HP Fax will answer automatically after the number of rings you set in the Rings to Answer setting. Then it will begin emitting fax reception tones to the sending fax machine and receive the fax.

#### Case H: Shared voice/fax line with computer dial-up modem

If you receive both voice calls and fax calls at the same phone number, and you also have a computer dial-up modem connected on this phone line, set up the HP Fax as described in this section.

Since your computer dial-up modem shares the phone line with the HP Fax, you will not be able to use both your modem and the HP Fax simultaneously. For example, you cannot use the HP Fax for faxing if you are using your computer dial-up modem to send an e-mail or access the Internet.

There are two different ways to set up the HP Fax with your computer based on the number of phone ports on your computer. Before you begin, check your computer to see if it has one or two phone ports.

If your computer has only one phone port, you will need to purchase a parallel splitter (also called a coupler), as shown below. (A parallel splitter has one RJ-11 port on the front and two RJ-11 ports on the back. Do not use a 2-line phone splitter, a serial splitter, or a parallel splitter which has two RJ-11 ports on the front and a plug on the back.)

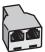

#### Example of a parallel splitter

If your computer has two phone ports, set up the HP Fax as described below.

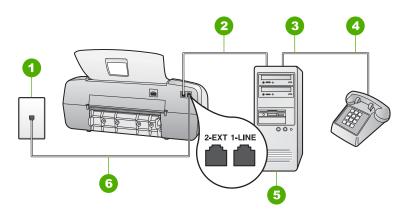

#### Back view of the HP Fax

1 Telephone wall jack
2 "IN" phone port on your computer
3 "OUT" phone port on your computer
4 Telephone
5 Computer with modem
6 Use the phone cord supplied in the box with the HP Fax to connect to the "1-LINE" port

#### To set up the HP Fax on the same phone line as a computer with two phone ports

- Remove the white plug from the port labeled 2-EXT on the back of the HP Fax.
- Find the phone cord that connects from the back of your computer (your computer dial-up modem) to a telephone wall jack. Disconnect the cord from the telephone wall jack and plug it into the port labeled 2-EXT on the back of the HP Fax.
- 3. Connect a phone to the "OUT" port on the back of your computer dial-up modem.
- Using the phone cord supplied in the box with the HP Fax, connect one end to your telephone wall jack, then connect the other end to the port labeled 1-LINE on the back of the HP Fax.

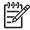

**Note** If you do not use the supplied cord to connect from the telephone wall jack to the HP Fax, you might not be able to fax successfully. This special phone cord is different from the phone cords you might already have in your home or office.

5. If your modem software is set to receive faxes to your computer automatically, turn off that setting.

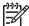

**Note** If you do not turn off the automatic fax reception setting in your modem software, the HP Fax will not be able to receive faxes.

- Now you need to decide how you want the HP Fax to answer calls, automatically or manually:
  - If you set up the HP Fax to answer calls automatically, it answers all incoming calls and receives faxes. The HP Fax will not be able to distinguish between fax and voice calls in this case; if you suspect the call is a voice call, you will need to answer it before the HP Fax answers the call. To set up the HP Fax to answer calls automatically, set the Answer Mode to Fax.
  - If you set up the HP Fax to answer faxes manually, you must be available to respond in person to incoming fax calls or the HP Fax cannot receive faxes.
     To set up the HP Fax to answer calls manually, set the Answer Mode to Tel.
- 7. Run a fax test.

If you pick up the phone before the HP Fax answers the call and hear fax tones from a sending fax machine, you will need to answer the fax call manually.

#### Case I: Shared voice/fax line with answering machine

If you receive both voice calls and fax calls at the same phone number, and you also have an answering machine that answers voice calls at this phone number, set up the HP Fax as described in this section.

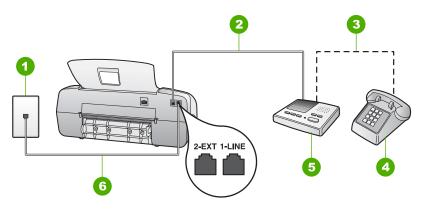

#### Back view of the HP Fax

| 1 | Telephone wall jack                                                                    |  |
|---|----------------------------------------------------------------------------------------|--|
| 2 | "IN" port on your answering machine                                                    |  |
| 3 | "OUT" port on your answering machine                                                   |  |
| 4 | Telephone (optional)                                                                   |  |
| 5 | Answering machine                                                                      |  |
| 6 | Use the phone cord supplied in the box with the HP Fax to connect to the "1-LINE" port |  |

#### To set up the HP Fax with a shared voice/fax line with answering machine

- 1. Remove the white plug from the port labeled 2-EXT on the back of the HP Fax.
- 2. Unplug your answering machine from the telephone wall jack, and connect it to the port labeled 2-EXT on the back of the HP Fax.

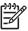

**Note** If you do not connect your answering machine directly to the HP Fax, fax tones from a sending fax machine might be recorded on your answering machine, and you probably will not be able to receive faxes with the HP Fax.

 Using the phone cord supplied in the box with the HP Fax, connect one end to your telephone wall jack, then connect the other end to the port labeled 1-LINE on the back of the HP Fax.

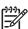

**Note** If you do not use the supplied cord to connect from the telephone wall jack to the HP Fax, you might not be able to fax successfully. This special phone cord is different from the phone cords you might already have in your home or office.

 (Optional) If your answering machine does not have a built-in phone, for convenience you might want to connect a phone to the back of your answering machine at the "OUT" port.

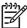

**Note** If your answering machine does not let you connect an external phone, you can purchase and use a parallel splitter (also known as a coupler) to connect both the answering machine and telephone to the HP Fax. You can use standard phone cords for these connections.

- Set the Answer Mode to AnswerMachine.
- 6. Set your answering machine to answer after a low number of rings.
- Change the Rings to Answer setting on the HP Fax to the maximum number of rings supported by your device. (The maximum number of rings varies by country/ region.)
- 8. Run a fax test.

When the phone rings, your answering machine will answer after the number of rings you have set, and then play your recorded greeting. The HP Fax monitors the call during this time, "listening" for fax tones. If incoming fax tones are detected, the HP Fax will emit fax reception tones and receive the fax; if there are no fax tones, the HP Fax stops monitoring the line and your answering machine can record a voice message.

# Case J: Shared voice/fax line with computer dial-up modem and answering machine

If you receive both voice calls and fax calls at the same phone number, and you also have a computer dial-up modem and answering machine connected on this phone line, set up the HP Fax as described in this section.

Since your computer dial-up modem shares the phone line with the HP Fax, you will not be able to use both your modem and the HP Fax simultaneously. For example, you cannot use the HP Fax for faxing if you are using your computer dial-up modem to send an e-mail or access the Internet.

There are two different ways to set the HP Fax with your computer based on the number of phone ports on your computer. Before you begin, check your computer to see if it has one or two phone ports.

If your computer has only one phone port, you will need to purchase a parallel splitter (also called a coupler), as shown below. (A parallel splitter has one RJ-11 port on the front and two RJ-11 ports on the back. Do not use a 2-line phone splitter, a serial splitter, or a parallel splitter which has two RJ-11 ports on the front and a plug on the back.)

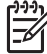

#### Example of a parallel splitter

If your computer has two phone ports, set up the HP Fax as described below.

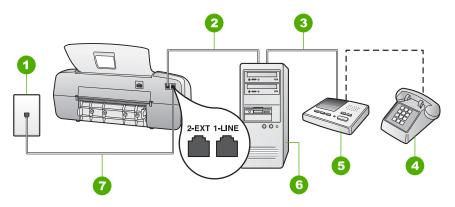

#### Back view of the HP Fax

| 1 | Telephone wall jack                                                                    |  |
|---|----------------------------------------------------------------------------------------|--|
| 2 | "IN" phone port on your computer                                                       |  |
| 3 | "OUT" phone port on your computer                                                      |  |
| 4 | Telephone (optional)                                                                   |  |
| 5 | Answering machine                                                                      |  |
| 6 | Computer with modem                                                                    |  |
| 7 | Use the phone cord supplied in the box with the HP Fax to connect to the "1-LINE" port |  |

#### To set up the HP Fax on the same phone line as a computer with two phone ports

- 1. Remove the white plug from the port labeled 2-EXT on the back of the HP Fax.
- Find the phone cord that connects from the back of your computer (your computer dial-up modem) to a telephone wall jack. Disconnect the cord from the telephone wall jack and plug it into the port labeled 2-EXT on the back of the HP Fax.
- 3. Unplug your answering machine from the telephone wall jack, and connect it to the port labeled 2-EXT on the back of the HP Fax.

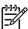

**Note** If you do not connect your answering machine directly to the HP Fax, fax tones from a sending fax machine might be recorded on your answering machine, and you probably will not be able to receive faxes with the HP Fax.

 Using the phone cord supplied in the box with the HP Fax, connect one end to your telephone wall jack, then connect the other end to the port labeled 1-LINE on the back of the HP Fax

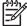

**Note** If you do not use the supplied cord to connect from the telephone wall jack to the HP Fax, you might not be able to fax successfully. This special phone cord is different from the phone cords you might already have in your home or office.

(Optional) If your answering machine does not have a built-in phone, for convenience you might want to connect a phone to the back of your answering machine at the "OUT" port.

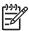

**Note** If your answering machine does not let you connect an external phone, you can purchase and use a parallel splitter (also known as a coupler) to connect both the answering machine and telephone to the HP Fax. You can use standard phone cords for these connections.

6. If your modem software is set to receive faxes to your computer automatically, turn off that setting.

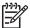

**Note** If you do not turn off the automatic fax reception setting in your modem software, the HP Fax will not be able to receive faxes.

- 7. Set the Answer Mode to AnswerMachine.
- 8. Set your answering machine to answer after a low number of rings.
- Change the Rings to Answer setting on the HP Fax to the maximum number of rings supported by your device. (The maximum number of rings varies by country/ region.)
- 10. Run a fax test.

When the phone rings, your answering machine will answer after the number of rings you have set, and then play your recorded greeting. The HP Fax monitors the call during this time, "listening" for fax tones. If incoming fax tones are detected, the HP Fax will emit fax reception tones and receive the fax; if there are no fax tones, the HP Fax stops monitoring the line and your answering machine can record a voice message.

#### Case K: Shared voice/fax line with computer dial-up modem and voice mail

If you receive both voice calls and fax calls at the same phone number, use a computer dial-up modem on the same phone line, and subscribe to a voice mail service through your telephone company, set up the HP Fax as described in this section.

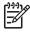

**Note** You cannot receive faxes automatically if you have a voice mail service at the same phone number you use for fax calls. You must receive faxes manually; this means you must be available to respond in person to incoming fax calls. If you want to receive faxes automatically instead, contact your telephone company to subscribe to a distinctive ring service, or to obtain a separate phone line for faxing.

Since your computer dial-up modem shares the phone line with the HP Fax, you will not be able to use both your modem and the HP Fax simultaneously. For example, you cannot use the HP Fax for faxing if you are using your computer dial-up modem to send an e-mail or access the Internet.

There are two different ways to set up the HP Fax with your computer based on the number of phone ports on your computer. Before you begin, check your computer to see if it has one or two phone ports.

If your computer has only one phone port, you will need to purchase a parallel splitter (also called a coupler), as shown below. (A parallel splitter has one RJ-11 port on the front and two RJ-11 ports on the back. Do not use a 2-line phone splitter, a serial splitter, or a parallel splitter which has two RJ-11 ports on the front and a plug on the back.)

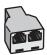

#### Example of a parallel splitter

• If your computer has two phone ports, set up the HP Fax as described below.

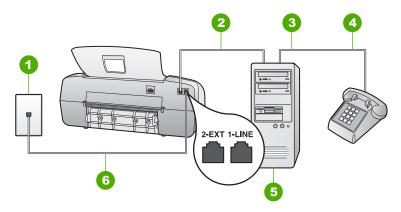

#### Back view of the HP Fax

| 1 | Telephone wall jack                                                                    |  |
|---|----------------------------------------------------------------------------------------|--|
| 2 | "IN" phone port on your computer                                                       |  |
| 3 | "OUT" phone port on your computer                                                      |  |
| 4 | Telephone                                                                              |  |
| 5 | Computer with modem                                                                    |  |
| 6 | Use the phone cord supplied in the box with the HP Fax to connect to the "1-LINE" port |  |

#### To set up the HP Fax on the same phone line as a computer with two phone ports

- Remove the white plug from the port labeled 2-EXT on the back of the HP Fax.
- Find the phone cord that connects from the back of your computer (your computer dial-up modem) to a telephone wall jack. Disconnect the cord from the telephone wall jack and plug it into the port labeled 2-EXT on the back of the HP Fax.
- 3. Connect a phone to the "OUT" port on the back of your computer dial-up modem.
- 4. Using the phone cord supplied in the box with the HP Fax, connect one end to your telephone wall jack, then connect the other end to the port labeled 1-LINE on the back of the HP Fax.

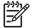

**Note** If you do not use the supplied cord to connect from the telephone wall jack to the HP Fax, you might not be able to fax successfully. This special phone cord is different from the phone cords you might already have in your home or office.

5. If your modem software is set to receive faxes to your computer automatically, turn off that setting.

30

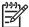

**Note** If you do not turn off the automatic fax reception setting in your modem software, the HP Fax will not be able to receive faxes.

- 6. Set the Answer Mode to Tel.
- Run a fax test.

You must be available to respond in person to incoming fax calls, or the HP Fax cannot receive faxes.

#### Change settings on the HP Fax to receive faxes

In order to receive faxes successfully, you need to change some settings on the HP Fax. If you are unsure which setting to choose for a specific fax option, see the fax setup information in the previous sections.

- Set the answer mode
- Set the number of rings before answering
- Change the answer ring pattern for distinctive ringing

#### Set the answer mode

The answer mode determines whether the HP Fax answers incoming calls or not. The following modes are available:

| Fax                         | The HP Fax will automatically answer incoming calls and receive faxes after the number of rings specified by the Rings to Answer setting. This is the default setting.                                                                                                    |
|-----------------------------|----------------------------------------------------------------------------------------------------|
| FaxTel (handset model only) | The HP Fax automatically answers all incoming calls using the Rings to Answer setting. If the call is a fax call, the HP Fax will receive the fax. If the call is a voice call, the HP Fax will create a special ring to indicate it is a voice call. You will need to answer the incoming voice call using the attached handset.  Note If the HP Fax determines the call is a voice call, only the HP Fax will ring with the special ring tone. The other phones on the same phone line will not ring at all. You will not be able to pick up the voice call using the other phones. |
| Tel                         | The HP Fax will not answer calls. You will need to receive faxes manually.                                                                                                    |
| AnswerMachine               | The HP Fax will monitor the line when an incoming call is answered by a person or by the answering machine. If the HP Fax detects fax tones on the line, the HP Fax receives the fax.                                                                                                    |

#### To set the answer mode

- Press Answer Mode to scroll through the available modes on the HP Fax.
- When the appropriate option for your setup is shown on the display, press OK to select it.

#### Set the number of rings before answering

If you set the Answer Mode to Fax, FaxTel (handset model only), or AnswerMachine you can specify how many rings should occur before the HP Fax automatically answers the incoming call.

The Rings to Answer setting is important if you have an answering machine on the same phone line as the HP Fax, because you want the answering machine to answer the phone before the HP Fax does. The number of rings to answer for the HP Fax should be greater than the number of rings to answer for the answering machine.

For example, set your answering machine to a low number of rings and the HP Fax to answer in the maximum number of rings. (The maximum number of rings varies by country/region.) In this setup, the answering machine will answer the call and the HP Fax will monitor the line. If the HP Fax detects fax tones, the HP Fax will receive the fax. If the call is a voice call, the answering machine will record the incoming message.

#### To set the number of rings before answering from the control panel

- 1. Press Setup.
- Press 3, and then press 2.
   This selects Basic Fax Setup and then selects Rings to Answer.
- Enter the appropriate number of rings by using the keypad, or press 

  or 

  to change the number of rings.
- 4. Press **OK** to accept the setting.

#### Change the answer ring pattern for distinctive ringing

Many phone companies offer a distinctive ringing feature that allows you to have several phone numbers on one phone line. When you subscribe to this service, each number will have a different ring pattern. You can set up the HP Fax to answer incoming calls that have a specific ring pattern.

If you connect the HP Fax to a line with distinctive ringing, have your telephone company assign one ring pattern to voice calls and another ring pattern to fax calls. HP recommends that you request double or triple rings for a fax number. When the HP Fax detects the specified ring pattern, it will answer the call and receive the fax.

If you do not have a distinctive ring service, use the default ring pattern, which is **All Rings**.

#### To change the answer ring pattern from the control panel

- Verify that the Answer Mode on the HP Fax is set to Fax or FaxTel (handset model only).
- 2. Press Setup.
- Press 4, and then press 1.
   This selects Advanced Fax Setup and then selects Distinctive Ring.
- Press ▶ to select an option, and then press OK.
   When the phone rings with the ring pattern assigned to your fax line, the HP Fax answers the call and receives the fax.

#### Test your fax setup

You can test your fax setup to check the status of the HP Fax and to make sure it is set up properly for faxing. Perform this test after you have completed setting up the HP Fax for faxing. The test does the following:

- Tests the fax hardware
- Verifies the correct type of phone cord is connected to the HP Fax
- Checks that the phone cord is plugged into the correct port
- Checks for a dial tone
- Checks for an active phone line
- Tests the status of your phone line connection

The HP Fax prints a report with the results of the test. If the test fails, review the report for information on how to fix the problem and rerun the test.

#### To test your fax setup from the control panel

- Set up the HP Fax for faxing according to your particular home or office setup instructions.
- Insert the print cartridges and load full-size paper in the input tray before starting the test.
- 3. Press Setup.
- 4. Press 5, then press 6.

This selects the **Tools** menu and then selects **Run Fax Test**.

The HP Fax displays the status of the test on the display and prints a report.

- 5. Review the report.
  - If the test passes and you are still having problems faxing, check the fax settings listed in the report to verify the settings are correct. A blank or incorrect fax setting can cause problems faxing.
  - If the test fails, review the report for more information on how to fix any problems found.
- After you pick up the fax report from the HP Fax, press OK.If necessary, resolve any problems found and rerun the test.

#### Set the fax header

The fax header prints your name and fax number on the top of every fax you send.

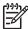

**Note** In some countries/regions the fax header information is a legal requirement.

#### To set a default fax header from the control panel

- Press Setup.
- 2. Press 3, and then press 1.
  - This selects Basic Fax Setup and then selects Fax Header.
- 3. Enter your personal or company name, and then press **OK**.
- 4. Enter your fax number by using the numeric keypad, and then press OK.

# Load originals and load paper

You can load many different types and sizes of paper in the HP Fax, including letter or A4 paper, photo paper, transparencies, and envelopes. By default, the HP Fax is set to detect the size and type of paper you load in the input tray automatically and then adjust its settings to generate the highest quality output for that paper.

If you are using special papers, such as photo paper, transparency film, envelopes, or labels, or if you experience poor print quality using the Automatic setting, you can manually set the paper size and type for copy jobs.

- Load originals
- Choose papers for copying
- Load full-size paper
- Avoid paper jams

# Load originals

You can copy or fax a single- or multiple-page letter-, A4-, or legal-size document by placing it in the document feeder tray.

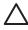

Caution In areas of high humidity and temperature; avoid putting photo originals through the automatic document feeder. They could become jammed and damage your photos.

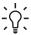

Tip To avoid scratches or other damage to your original photos, place your photo in a transparent photo sleeve before loading.

### To load an original in the document feeder tray

Load your original print side down and top first in the center of the document feeder tray. Slide the paper into the automatic document feeder until you hear a beep or see a message on the display indicating that the HP Fax detected the pages you loaded.

The automatic document feeder holds a maximum of 20 sheets of plain paper.

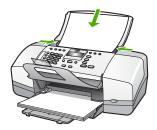

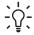

**Tip** For more help on loading originals in the automatic document feeder, refer to the diagram engraved in the document feeder tray.

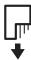

Slide the paper guides inward until they stop at the left and right edges of the paper.

# Choose papers for copying

You can use different types and sizes of paper in the HP Fax. Review the following recommendations to get the best copying quality. Whenever you change paper types or sizes, remember to change those settings.

- Recommended papers for copying
- Papers to avoid

### Recommended papers for copying

If you want the best print quality, HP recommends using HP papers that are specifically designed for different types of projects. If you are copying photos, for example, load HP Premium or HP Premium Plus photo paper in the input tray.

To order HP papers and other supplies, go to <a href="https:/www.hp.com/learn/suresupply">www.hp.com/learn/suresupply</a>. If prompted, choose your country/region, follow the prompts to select your product, and then click one of the shopping links on the page.

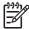

**Note** At this time, this portion of the HP website is available in English only.

### Papers to avoid

Using paper that is too thin or too thick, paper that has a slick texture, or paper that stretches easily can cause paper jams. Using paper that has a heavy texture or does not accept ink can cause printed images to smear, bleed, or not fill in completely.

### Papers to avoid for all copy jobs

- Any size paper other than those listed in the Technical specifications chapter. For more information, see Technical information.
- Paper with cutouts or perforations (unless specifically designed for use with HP inkjet devices).
- Highly textured stock, such as linen. It might not print evenly, and the ink can bleed into these papers.
- Extremely smooth, shiny, or coated papers not specifically designed for the HP Fax. They can jam the HP Fax or repel the ink.
- Multi-part forms, such as duplicate and triplicate forms. They can wrinkle or get stuck, and the ink is more likely to smear.
- Envelopes with clasps or windows. They can get stuck in the rollers and cause paper jams.
- Banner paper.
- 10 x 15 cm (4 x 6 inch) photo paper with or without tabs.

36

- Transparency film other than HP Premium Inkjet Transparency Film or HP Premium Plus Inkjet Transparency Film.
- Iron-On Transfers.
- Greeting card paper.

# Load full-size paper

You can load many types of letter, A4, or legal paper into the input tray of the HP Fax.

### To load full-size paper

1. Slide the paper-width guide to its outermost position.

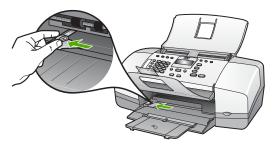

- 2. Tap a stack of paper on a flat surface to align the edges, and then check the paper for the following:
  - Make sure it is free of rips, dust, wrinkles, and curled or bent edges.
  - Make sure all the paper in the stack is the same size and type.
- 3. Insert the stack of paper into the input tray with the short edge forward and the print side down. Slide the stack of paper forward until it stops.

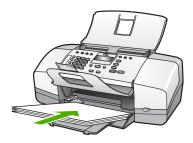

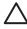

**Caution** Make sure that the HP Fax is idle and silent when you load paper into the input tray. If the HP Fax is servicing the print cartridges or otherwise engaged in a task, the paper stop inside the device might not be in place. You could push the paper too far forward, causing the HP Fax to eject blank pages.

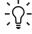

**Tip** If you are using letterhead, insert the top of the page first with the print side down. For more help on loading full-size paper and letterhead, refer to the diagram engraved in the base of the input tray.

4. Slide the paper-width guide inward until it stops at the edge of the paper.

Do not overload the input tray; make sure the stack of paper fits within the input tray and is no higher than the top of the paper-width guide.

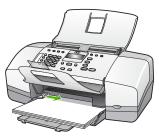

5. Flip the tray extender up toward you.

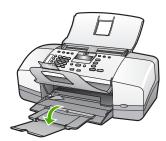

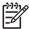

Note When you use legal-size paper, leave the tray extender closed.

# To load HP Premium Inkjet Transparency Film or HP Premium Plus Inkjet Transparency Film

→ Insert the film so that the white transparency strip (with arrows and the HP logo) is on top and is going into the input tray first.

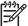

**Note** The HP Fax cannot automatically detect the paper size or paper type. For best results, set the paper type to transparency film before copying onto transparency film.

## Avoid paper jams

To help avoid paper jams, follow these guidelines.

- Remove printed papers from the output tray frequently.
- Prevent curled or wrinkled paper by storing all unused paper flat in a resealable bag.
- Ensure that paper loaded in the input tray lays flat and the edges are not bent or torn
- Do not combine different paper types and paper sizes in the input tray; the entire stack of paper in the input tray must be the same size and type.
- Adjust the paper-width guide in the input tray to fit snugly against all paper. Make sure the paper-width guide does not bend the paper in the input tray.

- Do not force paper too far forward in the input tray.
- Use paper types that are recommended for the HP Fax.

# 5 Use the fax features

You can use the HP Fax to send and receive faxes, including color faxes. You can set up speed dial entries to send faxes quickly and easily to frequently used numbers. From the control panel, you can also set a number of fax options, such as resolution and the contrast between lightness/darkness on the faxes you send.

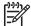

**Note** You can verify the fax is set up correctly by running the fax setup test from the control panel. You can access this test from the Setup menu.

- Send a fax
- Receive a fax
- Print reports
- Stop faxing

## Send a fax

You can send a fax in a variety of ways. Using the control panel, you can send a blackand-white or color fax from the HP Fax. You can also send a fax manually from an attached phone. This allows you to speak with the recipient before sending the fax.

- Send a basic fax
- Send a fax manually
- Send a fax using monitor dialing

### Send a basic fax

You can easily send a single- or multiple-page black-and-white fax by using the control panel, as described here.

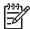

**Note** If you need printed confirmation that your faxes were successfully sent, enable fax confirmation **before** sending any faxes.

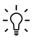

Tip You can also send a fax manually from a phone or by using monitor dialing. These features allow you to control the pace of your dialing. They are also useful when you want to use a calling card to charge the call and you need to respond to tone prompts while dialing.

### To send a basic fax from the control panel

- Load your originals print side down and top first in the center of the document feeder tray.
- Press Fax.
  - The **Enter Number** prompt appears.
- Enter the fax number by using the keypad, press Speed Dial or a one-touch speed dial button to select a speed dial, or press Redial/Pause to redial the last number dialed.

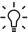

Tip To add a pause in the fax number you are entering, press Redial/ Pause, or press the Symbols (\*) button repeatedly, until a dash (-) appears on the display.

4. Press Start Black.

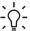

Tip If the recipient reports issues with the quality of the fax you sent, you can try changing the resolution or contrast of your fax.

### Send a fax manually

Sending a fax manually allows you to make a phone call and talk with the recipient before you send the fax. This is useful if you want to inform the recipient that you are going to send them a fax before sending it. When you send a fax manually, you can hear the dial tones, telephone prompts, or other sounds through the handset on your telephone. This makes it easy for you to use a calling card to send your fax.

Depending on how the recipient has their fax machine set up, the recipient might answer the phone, or the fax machine might take the call. If a person answers the phone, you can speak with the recipient before sending the fax. If a fax machine answers the call, you can send the fax directly to the fax machine when you hear the fax tones from the receiving fax machine.

### To send a fax manually from a connected phone

- Load your originals print side down and top first in the center of the document feeder tray.
- 2. Dial the number by using the keypad on the phone that is connected to the HP Fax.

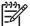

Note Do not use the keypad on the control panel of the HP Fax. You must use the keypad on your phone to dial the recipient's number.

If the recipient answers the telephone, you can engage in a conversation before sending your fax.

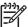

**Note** If a fax machine answers the call, you will hear fax tones from the receiving fax machine. Proceed to the next step to transmit the fax.

Once you are ready to send the fax, press Start Black or Start Color.

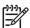

Note If prompted, press 1 to select Send Fax, and then press Start Black or Start Color again.

If you were speaking with the recipient before sending the fax, inform the recipient that they should press Start on their fax machine after they hear fax tones.

The telephone line is silent while the fax is transmitting. At this point, you can hang up the telephone. If you want to continue speaking with the recipient, remain on the line until the fax transmission is complete.

### To send a fax manually from a phone using the attached handset (handset model only)

- Load your originals print side down and top first in the center of the document feeder tray.
- Pick up the handset that is attached to the HP Fax and dial the number by using the keypad on the control panel.
- If the recipient answers the telephone, you can engage in a conversation before sending your fax.

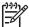

**Note** If a fax machine answers the call, you will hear fax tones from the receiving fax machine. Proceed to the next step to transmit the fax.

4. Once you are ready to send the fax, press **Start Black** or **Start Color**.

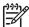

Note If prompted, press 1 to select Send Fax, and then press Start Black or Start Color again.

If you were speaking with the recipient before sending the fax, inform the recipient that they should press Start on their fax machine after they hear fax tones.

The telephone line is silent while the fax is transmitting. At this point, you can hang up the telephone. If you want to continue speaking with the recipient, remain on the line until the fax transmission is complete.

### Send a fax using monitor dialing

Monitor dialing allows you to dial a number from the control panel as you would dial a regular telephone. When you send a fax using monitor dialing, you can hear the dial tones, telephone prompts, or other sounds through the speakers on the HP Fax. This enables you to respond to prompts while dialing, as well as control the pace of your dialing.

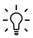

L. Tip If you do not enter your calling card PIN fast enough, the HP Fax might start sending fax tones too soon and cause your PIN not to be recognized by the calling card service. If this is the case, you can create a speed dial entry to store the PIN for your calling card.

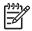

**Note** Make sure the volume is turned on, or you will not hear a dial tone.

### To send a fax using monitor dialing from the control panel

- 1. Load your originals print side down and top first in the center of the document feeder tray.
- 2. Press Start Black or Start Color.
- Once you hear the dial tone, enter the number by using the keypad on the control panel.
- 4. Follow any prompts that might occur.

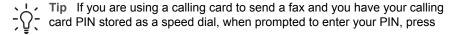

Speed Dial or a one-touch speed dial button to select the speed dial entry where you have your PIN stored.

Your fax is sent when the receiving fax machine answers.

### Receive a fax

Depending on the **Answer Mode** you select, the HP Fax can receive faxes automatically or manually. If you select the **Fax** (the default setting), **FaxTel** or **AnswerMachine** mode, the HP Fax will automatically answer incoming calls and receive faxes after the number of rings specified by the **Rings to Answer** setting. (The default **Rings to Answer** setting is five rings.) If the HP Fax is in **Tel** mode, you will need to receive faxes manually.

You can receive faxes manually from a phone that is:

- Directly connected to the HP Fax (on the 2-EXT port)
- On the same telephone line, but not directly connected to the HP Fax

If you receive a legal-size fax and the HP Fax is not currently set to use legal-size paper, the device reduces the fax so that it fits on the paper that is loaded in the HP Fax. If you have disabled the **Automatic Reduction** feature, the HP Fax prints the fax on two pages.

- Receive a fax manually
- Set up backup fax reception
- Reprint received faxes from memory
- Forward faxes to another number
- Block junk fax numbers

### Receive a fax manually

When you are on the phone, the person you are speaking with can send you a fax while you are still connected. This is referred to as manual faxing. Use the instructions in this section to receive a manual fax.

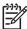

**Note** If the HP Fax has a handset, you can pick it up to talk or listen for fax tones.

### To receive a fax manually

- 1. Make sure the HP Fax is turned on and you have paper loaded in the input tray.
- 2. Remove any originals from the document feeder tray.
- Set the Rings to Answer setting to a high number to allow you to answer the incoming call before the HP Fax answers. Or, press Answer Mode repeatedly until the Tel mode appears so the HP Fax manually receives a fax.
- 4. If you are currently on the phone with the sender, instruct the sender to press Start on their fax machine.
- 5. When you hear fax tones from a sending fax machine, do the following:
  - a. Press Start Black or Start Color on the control panel of the HP Fax.
  - b. When prompted, press 2 to select Fax Receive.
  - c. After the HP Fax begins to receive the fax, you can hang up the phone or remain on the line. The phone line is silent during fax transmission.

### Set up backup fax reception

Depending on your preference and security requirements, you can set up the HP Fax to store all the faxes it receives, only the faxes it receives while the device is in an error condition, or none of the faxes it receives.

The following Backup Fax Reception modes are available: On, On Error Only, and Off.

On is the default setting. When Backup Fax Reception is On, the HP Fax stores
all faxes it receives in memory. This enables you to reprint one or all of the most
recently printed faxes if they are still saved in memory.

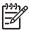

**Note 1** After the memory becomes full, the HP Fax overwrites the oldest, printed faxes as it receives new faxes. If the memory becomes full of unprinted faxes, the HP Fax will stop answering incoming fax calls.

**Note 2** If you receive a fax that is too large, such a very detailed color photo, it might not be stored in memory due to memory limitations.

- On Error Only causes the HP Fax to store faxes in memory only if there is an
  error condition that prevents the HP Fax from printing the faxes (for example, if
  the HP Fax runs out of paper). The HP Fax will continue to store incoming faxes
  as long as there is memory available. (If the memory becomes full, the HP Fax
  will stop answering incoming fax calls.) When the error condition is resolved, the
  faxes stored in memory print automatically and are then deleted from memory.
- Off means that faxes are never stored in memory. (You might want to turn off Backup Fax Reception for security purposes, for example.) If an error condition occurs that prevents the HP Fax from printing (for example, the HP Fax runs out of paper), the HP Fax will stop answering incoming fax calls.

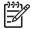

Note If Backup Fax Reception is enabled and you turn off the HP Fax, all faxes stored in memory are deleted, including any unprinted faxes that you might have received while the HP Fax was in an error condition. You will need to contact the senders to ask them to resend any unprinted faxes. For a list of the faxes you have received, print the Fax Log. The Fax Log is not deleted when the HP Fax is turned off.

### To set backup fax reception from the control panel

- Press Setup.
- Press 4, and then press 5.
   This selects Advanced Fax Setup and then selects Backup Fax Reception.
- 3. Press ▶ to select On, On Error Only, or Off.
- 4. Press OK.

### Reprint received faxes from memory

If you set the Backup Fax Reception mode to On, the HP Fax stores faxes it receives in memory, whether the device has an error condition or not.

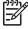

**Note** After the memory becomes full, the HP Fax overwrites the oldest, printed faxes as it receives new faxes. If all the stored faxes are unprinted, the HP Fax will not receive any more fax calls until you print or delete the faxes

from memory. You might also want to delete the faxes in memory for security or privacy purposes.

You can reprint one or all of the most recently printed faxes, if they are still in memory. For example, you might need to reprint your faxes if you lost the copy of your last printout.

### To reprint faxes in memory from the control panel

- 1. Make sure you have paper loaded in the input tray.
- 2. Press Setup.
- 3. Press 5, and then press 5 again.

This selects Tools and then selects Reprint Faxes in Memory.

The faxes are printed in the reverse order they were received with the most recently received fax printed first, and so on.

- 4. Press ▶ until One fax or All Faxes appears and then press OK.
- 5. If you want to stop reprinting the faxes in memory, press Cancel.

### To delete all the faxes in memory from the control panel

→ Turn off the HP Fax by pressing the On button.

All faxes stored in memory will be deleted from memory when you turn off the power to the HP Fax.

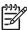

Note You can also delete any faxes stored in memory by selecting Clear Fax Log from the Tools menu. To do so, press Setup, press 5, and then press 7.

### Forward faxes to another number

You can set up the HP Fax to forward your faxes to another fax number. If you receive a color fax, the HP Fax forwards the fax in black and white.

HP recommends that you verify the number you are forwarding to is a working fax line. Send a test fax to make sure the fax machine is able to receive your forwarded faxes.

### To forward faxes from the control panel

- 1. Press Setup.
- 2. Press 4, and then press 8.

This selects Advanced Fax Setup and then selects Fax Forwarding Black Only.

- 3. Press ▶ until On-Forward or On-Print & Forward appears, and then press OK.
  - Choose On-Forward if you want to forward the fax to another number without printing a backup copy on the HP Fax.

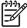

**Note** If the HP Fax is not able to forward the fax to the designated fax machine (if it is not turned on, for example), the HP Fax will print the fax. If you set up the HP Fax to print error reports for received faxes, it will also print an error report.

 Choose On-Print & Forward to print a backup copy of your received fax on the HP Fax while forwarding the fax to another number.

- 4. At the prompt, enter the number of the fax machine that will receive the forwarded faxes.
- 5. At the prompt, enter a start time and date and a stop time and date.
- 6. Press OK.

Fax Forwarding appears on the display.

If the HP Fax loses power when Fax Forwarding is set up, the HP Fax saves the Fax Forwarding setting and phone number. When power is restored to the device, the Fax Forwarding setting is still On.

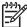

**Note** You can cancel fax forwarding by pressing **Cancel** on the control panel when the **Fax Forwarding** message is visible on the display, or you can select **Off** from the **Fax Forwarding Black Only** menu.

### Block junk fax numbers

If you subscribe to a caller ID service through your phone provider, you can block specific fax numbers, so the HP Fax does not print faxes received from those numbers in the future. When an incoming fax call is received, the HP Fax compares the number to the list of junk fax numbers you set up to determine if the call should be blocked. If the number matches a number in the blocked fax numbers list, the fax is not printed. (The maximum number of fax numbers you can block varies by model.)

- Set the junk fax mode
- Add numbers to the junk fax list
- Remove numbers from the junk fax list

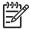

Note This feature is not supported in all countries/regions. If it is not supported in your country/region, Junk Fax Blocker Set Up does not appear in the Basic Fax Setup menu.

### Set the junk fax mode

By default, **Block Junk Fax** mode is turned **On**. If you do not subscribe to a caller ID service through your phone provider, or do not want to use this feature, you can turn off this setting.

### To set the junk fax mode

- 1. Press Setup.
- Press 3, and then press 6.
   This selects Basic Fax Setup and then selects Junk Fax Blocker Set Up.
- 3. Press 4 to select Block Junk Fax.
- Press ► to select On or Off, and then press OK.

### Add numbers to the junk fax list

There are two ways to add a number to your junk list. You can select numbers from your caller ID history, or you can enter new numbers. The numbers in your junk list will be blocked if **Block Junk Fax** mode is set to **On**.

### To select a number from the caller ID list

- 1. Press Setup.
- 2. Press 3 and then press 6.

This selects Basic Fax Setup and then selects Junk Fax Blocker Set Up.

3. Press 1, and then press 1.

This selects Add Number to Junk List and then selects Select Number.

- 4. Press ▶ to scroll through the numbers from which you have received faxes. When the number you want to block appears, press OK to select it.
- 5. When the **Select Another?** prompt appears, do one of the following:
  - If you want to add another number to the list of junk fax numbers, press
     to select Yes, and then repeat step 4 for each number you want to block.
  - If you are done, press 2 to select No.

### To manually enter a number to block

- 1. Press Setup.
- 2. Press 3, and then press 6.

This selects Basic Fax Setup and then selects Junk Fax Blocker Set Up.

3. Press 1, and then press 2.

This selects Add Number to Junk List and then selects Enter Number.

- 4. Use the keypad to enter a fax number to block and then press OK. Make sure you enter the fax number as it appears on the display, and not the fax number that appears on the fax header of the received fax, as these numbers can be different.
- 5. When the **Enter Another?** prompt appears, do one of the following:
  - If you want to add another number to the list of junk fax numbers, press
     to select Yes, and then repeat step 4 for each number you want to block.
  - If you are done, press 2 to select No.

### Remove numbers from the junk fax list

If you no longer want to block a fax number, you can remove a number from your junk fax list.

### To remove numbers from the list of junk fax numbers

- 1. Press Setup.
- 2. Press 3, and then press 6.

This selects Basic Fax Setup and then selects Junk Fax Blocker Set Up.

3 Press 2

This selects Remove Number from Junk List.

- 4. Press ▶ to scroll through the numbers you have blocked. When the number you want to remove appears, press **OK** to select it.
- 5. When the **Delete Another?** prompt appears, do one of the following:
  - If you want to remove another number from the list of junk fax numbers, press 1 to select Yes, and then repeat step 4 for each number you want to block.
  - If you are done, press 2 to select No.

## **Print reports**

You can set up the HP Fax to print error reports and confirmation reports automatically for each fax you send and receive. You can also manually print system reports as you need them; these reports provide useful system information about the HP Fax.

By default, the HP Fax is set to print a report only if there is a problem with sending or receiving a fax. A confirmation message that indicates whether a fax was successfully sent appears briefly on the display after each transaction.

- Print fax confirmation reports
- Print fax error reports

### Print fax confirmation reports

If you need printed confirmation that your faxes were successfully sent, follow these instructions to enable fax confirmation **before** sending any faxes. Select either **On**Fax Send or Send & Receive.

The default fax confirmation setting is Off. This means that the HP Fax will not print a confirmation report for each fax sent or received. A confirmation message indicating whether a fax was successfully sent appears briefly on the display after each transaction.

### To enable fax confirmation from the control panel

- 1. Press Setup.
- Press 1, and then press 1 again.
   This selects Print Report and then selects Fax Confirmation.
- Press ▶ to select one of the following, and then press OK.

| Off               | Does not print a fax confirmation report when you send and receive faxes successfully. This is the default setting. |  |
|-------------------|----------------------------------------------------------------------------------------------------|--|
| On Fax Send       | Prints a fax confirmation report for every fax you send.                                                            |  |
| On Fax Receive    | Prints a fax confirmation report for every fax you receive.                                                         |  |
| Send &<br>Receive | Prints a fax confirmation report for every fax you send and receive.                                                |  |

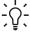

Tip If you choose On Fax Send or Send & Receive, and scan your fax to send from memory, you can include an image of the first page of the fax on the Fax Sent Confirmation report. Press Setup, press 1, and then press 2. Select On from the Image on Fax Send Report menu.

### Print fax error reports

You can configure the HP Fax so that it automatically prints a report when there is an error during transmission or reception.

### To set the HP Fax to print fax error reports automatically

- 1. Press Setup.
- 2. Press 1, and then press 3.

This selects Print Report and then selects Fax Error Report.

3. Press ▶ to select one of the following, and then press OK.

| Send & Receive | Prints whenever there is any kind of fax error. This is the default setting. |  |
|----------------|------------------------------------------------------------------------------|--|
| Off            | Does not print any fax error reports.                                        |  |
| On Fax Send    | Prints whenever there is a transmission error.                               |  |
| On Fax Receive | Prints whenever there is a receiving error.                                  |  |

# Stop faxing

You can cancel a fax you are sending or receiving at any time.

### To stop faxing from the control panel

→ Press Cancel on the control panel to stop a fax you are sending or receiving. If the HP Fax does not stop faxing, press Cancel again.

The HP Fax prints any pages it has already started printing and then cancels the remainder of the fax. This can take a few moments.

### To cancel a number you are dialing

→ Press Cancel to cancel a number you are currently dialing.

**50** 

# 6 Use the copy features

The HP Fax enables you to produce high-quality color and black-and-white copies on a variety of paper types, including transparencies. You can enlarge or reduce the size of an original to fit a specific paper size, adjust the darkness of the copy, and use special features to make high-quality copies of photos.

Tip For the best copy performance on standard copy projects, set the paper size to Letter or A4, the paper type to Plain Paper, and the copy quality to Fast.

- Make a copy
- Change the copy settings
- Stop copying

# Make a copy

You can make quality copies from the control panel.

### To make a copy from the control panel

- 1. Make sure you have paper loaded in the input tray.
- 2. Load your originals print side down and top first in the center of the document feeder tray.

Place the pages so that the top edge of the document goes in first.

- 3. Press Copy and then do one of the following:
  - Press Start Black to initiate a black-and-white copy job.
  - Press Start Color to initiate a color copy job.

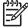

**Note** If you have a color original, pressing **Start Black** produces a black-and-white copy of the color original, while pressing **Start Color** produces a full-color copy of the color original.

# Change the copy settings

You can customize the copy settings of the HP Fax to handle nearly any task.

When you change copy settings, the changes are for the current copy job only. You must set the changes as defaults for the settings to apply to all future copy jobs.

### To change the copy settings for the current job only

- Press Copy repeatedly to display the appropriate options. The following options are available:
  - Number of Copies
  - Reduce / Enlarge
  - Copy Quality
  - Copy Paper Size
  - Paper Type
  - Lighter / Darker

- Enhancements
- Set New Defaults
- 2. Press ▶ until the appropriate setting appears.
- 3. Do one of the following:
  - To change more settings, press Copy.
     This selects the current setting and displays the next option.
  - To start the copy job, press Start Color or Start Black.

### To save the current settings as defaults for future jobs

- 1. Make any needed changes to the settings in the Copy Menu.
- Press Copy repeatedly until Set New Defaults appears.
- 3. Press ▶ until Yes appears and then press OK.

# Stop copying

### To stop copying

→ Press Cancel on the control panel.

# 7 Maintain the HP Fax

The HP Fax requires little maintenance. Sometimes you might want to clean the glass strip inside the automatic document feeder to ensure that your copies remain clear. You will also need to replace, align, or clean your print cartridges from time to time. This section provides instructions for keeping the HP Fax in top working condition. Perform these simple maintenance procedures as necessary.

- Clean the HP Fax
- Print a self-test report
- Work with print cartridges

## Clean the HP Fax

To ensure that your copies remain clear, you might need to clean the glass strip or white strip inside the automatic document feeder. You might also want to dust the exterior of the HP Fax.

- Clean the glass strip
- Clean the white strip
- Clean the exterior

### Clean the glass strip

Minor debris can accumulate on the glass strip located inside the automatic document feeder. This can cause print quality issues such as streaks or lines to appear on your printouts.

### To clean the glass strip inside the automatic document feeder

Turn off the HP Fax, and unplug the power cord.

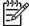

**Note** Depending how long the HP Fax is unplugged, the date and time might be erased. You might need to reset the date and time later, when you plug the power cord back in.

2. Lift the cover of the automatic document feeder.

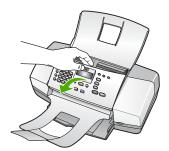

There is a glass strip under the automatic document feeder.

Clean the glass strip with a soft cloth or sponge slightly moistened with a nonabrasive glass cleaner.

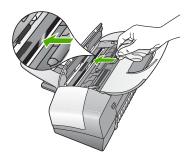

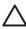

**Caution** Do not use abrasives, acetone, benzene, or carbon tetrachloride on the glass, since they can damage it. Do not place or spray liquid directly on the glass. The liquid might seep under the glass and damage the device.

- 4. Close the automatic document feeder cover.
- 5. Plug in the power cord, and then turn on the HP Fax.

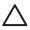

**Caution** Make sure you close the automatic document feeder cover before loading any paper or originals. If you do not close the cover, you might damage the mechanism.

### Clean the white strip

Minor debris can accumulate on the white strip located inside the automatic document feeder.

### To clean the white strip

1. Turn off the HP Fax, and unplug the power cord.

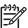

**Note** Depending how long the HP Fax is unplugged, the date and time might be erased. You might need to reset the date and time later, when you plug the power cord back in.

2. Lift the cover of the automatic document feeder.

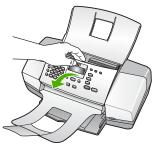

3. Clean the white strip with a soft cloth or sponge slightly moistened with a mild soap and warm water.

Wash the strip gently to loosen debris. Do not scrub the strip.

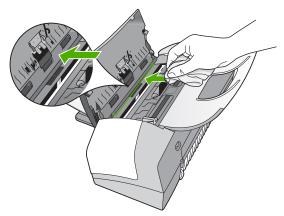

 If further cleaning is needed, repeat the previous steps using isopropyl (rubbing) alcohol, and wipe the strip thoroughly with a damp cloth to remove any residual alcohol.

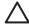

**Caution** Be careful not to spill alcohol on the glass or exterior of the HP Fax, as this might damage the device.

- Close the automatic document feeder cover.
- 6. Plug in the power cord, and then turn on the HP Fax.

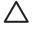

**Caution** Make sure you close the automatic document feeder cover before loading any paper or originals. If you do not close the cover, you might damage the mechanism.

### Clean the exterior

Use a soft cloth or slightly moistened sponge to wipe dust, smudges, and stains off the case. The interior of the HP Fax does not require cleaning. Keep fluids away from the control panel and the interior of the HP Fax.

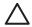

**Caution** To avoid damage to the exterior of the HP Fax, do not use alcohol or alcohol-based cleaning products.

# Print a self-test report

If you are experiencing problems with printing, print a self-test report before you replace the print cartridges. This report provides useful information on several aspects of your device, including your print cartridges.

### To print a self-test report

- 1. Load letter, A4, or legal unused plain white paper into the input tray.
- 2. Press Setup.
- Press 1, then press 4.
   This selects Print Report and then selects Self-Test Report.
   The HP Fax prints a self-test report, which might indicate the source of the printing problem. A sample of the ink test area of the report is shown below.
- 4. Make sure the lines of color extend across the page.

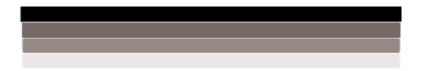

If the black line is missing, faded, streaked, or shows lines, this might indicate a problem with the black print cartridge in the right slot.

If any of the remaining three lines are missing, faded, streaked, or show lines, this might indicate a problem with the tri-color print cartridge in the left slot.

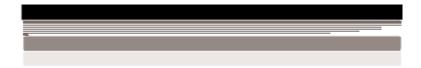

If the color bars do not appear as black, cyan, magenta and yellow, you might need to clean the print cartridges. If the problem is not resolved by cleaning the print cartridges, you might need to replace the print cartridges.

# Work with print cartridges

To ensure the best print quality from the HP Fax, you will need to perform some simple maintenance procedures and, when prompted by a message on the display, replace the print cartridges.

- Handle the print cartridges
- Replace the print cartridges
- Align the print cartridges
- Clean the print cartridges
- Clean the print cartridge contacts

### Handle the print cartridges

Before you replace or clean a print cartridge, you should know the part names and how to handle the print cartridges.

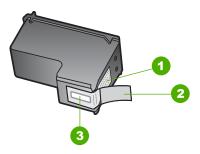

- 1 Copper-colored contacts
- 2 Plastic tape with pink pull tab (must be removed before installing)
- 3 Ink nozzles under tape

Hold the print cartridges by their black plastic sides, with the label on top. Do not touch the copper-colored contacts or the ink nozzles.

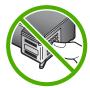

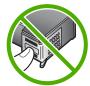

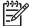

**Note** Handle the print cartridges carefully. Dropping or jarring cartridges can cause temporary printing problems, or even permanent damage.

## Replace the print cartridges

Follow these instructions when the ink level is low.

When you receive a low-ink warning message on the display, make sure you have a replacement print cartridge available. You should also replace the print cartridges when you see faded text or if you experience print quality issues related to the print cartridges.

To order print cartridges for the HP Fax, go to <a href="https://www.hp.com/learn/suresupply">www.hp.com/learn/suresupply</a>. If prompted, choose your country/region, follow the prompts to select your product, and then click one of the shopping links on the page.

For a list of print cartridge numbers, see the back cover of this guide.

### To replace the print cartridges

1. Make sure the HP Fax is on.

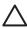

**Caution** If the HP Fax is off when you open the print cartridge door to access the print cartridges, the HP Fax will not release the cartridges for changing. You might damage the HP Fax if the print cartridges are not docked safely on the right side when you try to remove them.

2. Open the print cartridge door.

The print carriage should move to the far right side of the HP Fax. If the print carriage does not move to the right side, close the door. Then, turn the HP Fax off, and then on again.

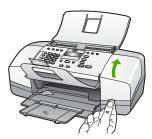

Wait until the print carriage is idle and silent, and then lightly press down on a print cartridge to release it.

If you are replacing the tri-color print cartridge, remove the print cartridge from the slot on the left.

If you are replacing the black print cartridge, remove the print cartridge from the slot on the right.

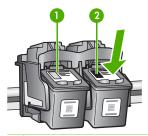

- 1 Print cartridge slot for the tri-color print cartridge
- 2 Print cartridge slot for the black print cartridges
- 4. Pull the print cartridge toward you out of its slot.
- 5. If you are removing the print cartridge because it is low or out of ink, recycle the print cartridge. The HP Inkjet Supplies Recycling Program is available in many countries/regions, and lets you recycle used print cartridges free of charge. For more information, go to the following website:
  - www.hp.com/recycle
- 6. Remove the new print cartridge from its packaging and, being careful to touch only the black plastic, gently remove the plastic tape by using the pink pull tab.

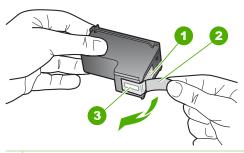

- 1 Copper-colored contacts
- 2 Plastic tape with pink pull tab (must be removed before installing)
- 3 Ink nozzles under tape

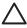

**Caution** Do not touch the copper-colored contacts or ink nozzles. Touching these parts can result in clogs, ink failure, and bad electrical connections.

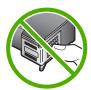

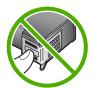

7. Slide the new print cartridge forward into the empty slot. Then gently push on the upper part of the print cartridge forward until it clicks into the socket. If you are installing the tri-color print cartridge, slide it into the left slot. If you are installing a black print cartridge, slide it into the right slot.

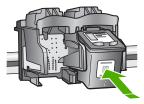

8. Close the print cartridge door.

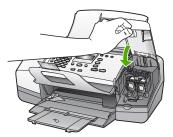

- 9. If you installed a new print cartridge, the print cartridge alignment process begins.
- 10. Make sure you have plain paper loaded in the input tray, and then press OK.

The HP Fax prints a print cartridge alignment sheet.

11. Load the print cartridge alignment sheet print side down and top first in the center of the document feeder tray, and then press OK.

The HP Fax aligns the print cartridges. Recycle or discard the print cartridge alignment sheet.

### Align the print cartridges

Follow these instructions when the ink level is low.

When you receive a low-ink warning message on the display, make sure you have a replacement print cartridge available. You should also replace the print cartridges when you see faded text or if you experience print quality issues related to the print cartridges.

To order print cartridges for the HP Fax, go to <a href="https://www.hp.com/learn/suresupply">www.hp.com/learn/suresupply</a>. If prompted, choose your country/region, follow the prompts to select your product, and then click one of the shopping links on the page.

### To align the print cartridges from the control panel when prompted

1. Load letter, A4, or legal unused plain white paper into the input tray.

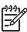

**Note** If you have colored paper loaded in the input tray when you align the print cartridges, the alignment will fail. Load unused plain white paper into the input tray, and then try the alignment again.

If the alignment fails again, you might have a defective sensor or print cartridge. Contact HP Support. Go to <a href="https://www.hp.com/support">www.hp.com/support</a>. If prompted, choose your country/region, and then click <a href="https://www.hp.com/support">Contact HP</a> for information on calling for technical support.

The HP Fax prints a print cartridge alignment sheet.

2. Load the print cartridge alignment sheet print side down and top first in the center of the document feeder tray, and then press **OK**.

The HP Fax aligns the print cartridges. Recycle or discard the print cartridge alignment sheet.

### To align the cartridges from the control panel at any time

1. Load letter, A4, or legal unused plain white paper into the input tray.

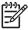

**Note** If you have colored paper loaded in the input tray when you align the print cartridges, the alignment will fail. Load unused plain white paper into the input tray, and then try the alignment again.

If the alignment fails again, you might have a defective sensor or print cartridge. Contact HP Support. Go to <a href="https://www.hp.com/support">www.hp.com/support</a>. If prompted, choose your country/region, and then click <a href="https://www.hp.com/support">Contact HP</a> for information on calling for technical support.

- 2. Press Setup.
- 3. Press 5, then press 2.

This selects **Tools** and then selects **Align Print Cartridge**.

The HP Fax prints a print cartridge alignment sheet.

Load the print cartridge alignment sheet print side down and top first in the center of the document feeder tray, and then press OK.

The HP Fax aligns the print cartridges. Recycle or discard the print cartridge alignment sheet.

### Clean the print cartridges

Use this feature when the self-test report shows streaking, white lines through any of the lines of color or when a color is muddy after installing a print cartridge for the first time. Do not clean print cartridges unnecessarily, as this wastes ink and shortens the life of the ink nozzles.

### To clean the print cartridges from the control panel

- 1. Load letter, A4, or legal unused plain white paper into the input tray.
- 2. Press Setup.
- 3. Press 5, then press 1.

This selects **Tools** and then selects **Clean Print Cartridge**.

The HP Fax prints a page that you can recycle or discard.

If copy or print quality still seems poor after you clean the print cartridges, try cleaning the print cartridge contacts before replacing the affected print cartridge.

### Clean the print cartridge contacts

Clean the print cartridge contacts only if you get repeated messages on the display prompting you to check a print cartridge after you already have cleaned or aligned the print cartridges.

Before cleaning the print cartridge contacts, remove the print cartridge and verify that nothing is covering the print cartridge contacts, then reinstall the print cartridge. If you continue to get messages to check the print cartridges, clean the print cartridge contacts.

Make sure you have the following materials available:

 Dry foam rubber swabs, lint-free cloth, or any soft material that will not come apart or leave fibers.

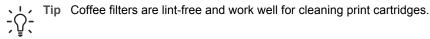

 Distilled, filtered, or bottled water (tap water might contain contaminants that can damage the print cartridges).

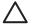

**Caution** Do **not** use platen cleaners or alcohol to clean the print cartridge contacts. These can damage the print cartridge or the HP Fax.

### To clean the print cartridge contacts

1. Turn on the HP Fax and open the print cartridge door.

The print carriage moves to the far right side of the HP Fax.

2. Wait until the print carriage is idle and silent, and then unplug the power cord from the back of the HP Fax.

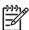

**Note** Depending how long the HP Fax is unplugged, the date and time might be erased. You might need to reset the date and time later, when you plug the power cord back in.

Lightly press down on the print cartridge to release it, and then pull it toward you out of the slot.

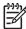

**Note** Do not remove both print cartridges at the same time. Remove and clean each print cartridge one at a time. Do not leave a print cartridge outside the HP Fax for more than 30 minutes.

- 4. Inspect the print cartridge contacts for ink and debris buildup.
- 5. Dip a clean foam rubber swab or lint-free cloth into distilled water, and squeeze any excess water from it.
- 6. Hold the print cartridge by its sides.
- 7. Clean only the copper-colored contacts. Allow the print cartridges to dry for approximately ten minutes.

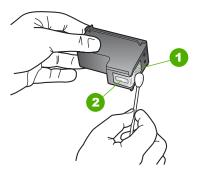

- 1 Copper-colored contacts
- 2 Ink nozzles (do not clean)
- 8. Slide the print cartridge back into the slot. Push the print cartridge forward until it clicks into place.
- 9. Repeat if necessary for the other print cartridge.
- Gently close the print cartridge door and plug the power cord into the back of the HP Fax

# 8 Order supplies

You can order HP products, such as recommended types of paper and print cartridges, online from the HP website.

- Order paper, or other media
- Order print cartridges
- Order other supplies

## Order paper, or other media

To order HP papers and other supplies, such as HP Premium Photo Papers or HP All-in-One Paper, go to <a href="https://www.hp.com/learn/suresupply">www.hp.com/learn/suresupply</a>. If prompted, choose your country/region, follow the prompts to select your product, and then click one of the shopping links on the page.

# Order print cartridges

For a list of print cartridge numbers, see the back cover of this guide.

# Order other supplies

To order other supplies, such as a copy of the User Guide, a Setup Guide, or other customer-replaceable parts, call the phone number for your country/region.

| Country/region                  | Number for ordering              |
|---------------------------------|----------------------------------|
| Asia Pacific (except for Japan) | 65 272 5300                      |
| Australia                       | 1300 721 147                     |
| Europe                          | +49 180 5 290220 (Germany)       |
|                                 | +44 870 606 9081 (U.K.)          |
| New Zealand                     | 0800 441 147                     |
| South Africa                    | +27 (0)11 8061030                |
| U.S. and Canada                 | 1-800-HP-INVENT (1-800-474-6836) |

To order supplies in other countries/regions not listed in the table, go to www.hp.com/support. If prompted, choose your country/region, and then click Contact HP for information on calling for technical support.

# 9 Troubleshooting information

This chapter contains troubleshooting information for the HP Fax. Specific information is provided for installation and configuration issues, and some operational topics.

Additional sources of information are also available for helping you troubleshoot issues you might have with the HP Fax. See Find more information.

If you are unable to solve the problem using this guide or the HP website, call HP Support using the number for your country/region. For more information, see HP warranty and support.

# Setup troubleshooting

This section includes installation and configuration troubleshooting tips for some of the most common issues associated with hardware and fax setup.

### Hardware setup troubleshooting

Use this section to solve any problems you might encounter while setting up the HP Fax hardware.

#### The HP Fax will not turn on

**Cause** The HP Fax is not properly connected to a power supply.

### **Solution**

 Make sure the power cord is firmly connected to both the HP Fax and the power adaptor. Plug the power cord into a grounded power outlet, surge protector, or power strip.

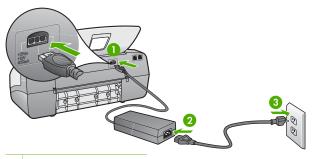

- 1 Power connection
- 2 Power cord and adaptor
- 3 Grounded power outlet
- If you are using a power strip, make sure the power strip is on. Or, try
  plugging the HP Fax directly into a grounded power outlet.

- Test the power outlet to make sure it is working. Plug in an appliance that you know works, and see if the appliance has power. If not, then there might be a problem with the power outlet.
- If you plugged the HP Fax into a switched outlet, make sure the switch is on.
   If it is switched to on but still does not work, then there might be a problem with the power outlet.

Cause You pressed the On button too guickly.

Solution The HP Fax might not respond if you press the On button too quickly. Press the On button once. It might take a few minutes for the HP Fax to turn on. If you press the On button again during this time, you might turn the device off.

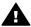

**Warning** If the HP Fax still does not turn on, it might have a mechanical failure. Unplug the HP Fax from the power outlet and contact HP. Go to:

### www.hp.com/support

If prompted, choose your country/region, and then click **Contact HP** for information on calling for technical support.

### I received a message on the display to attach the control panel faceplate

**Solution** This might mean the control panel faceplate is not attached, or it is attached incorrectly. Make sure to align the faceplate over the buttons on the top of the HP Fax and snap it firmly into place. Ensure that there are no buttons trapped under the cover and that all buttons are visible and extend to the same height.

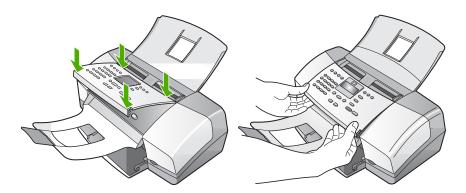

For more information on attaching the control panel faceplate, see the Setup Guide that came with the HP Fax.

66

### The display shows the wrong language

Solution You can change the language settings at any time from the Setup Menu. For more information, see Set your language and country/region.

### The wrong measurements are showing in menus on the display

**Solution** You might have selected the incorrect country/region when setting up the HP Fax. The country/region you select determines the paper sizes shown on the display.

To change the country/region, you must reset the language settings. You can change the language settings at any time from the **Setup Menu**. For more information, see Set your language and country/region.

### I received a message on the display to align the print cartridges

Solution The HP Fax prompts you to align cartridges every time you install a new print cartridge. For more information, see Align the print cartridges.

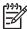

**Note** If you remove and reinstall the same print cartridge, the HP Fax will not prompt you to align the print cartridges. The HP Fax remembers the alignment values for that print cartridge, so you do not need to realign the print cartridges.

### I received a message on the display that the print cartridge alignment failed

**Cause** The incorrect type of paper is loaded in the input tray (for example, colored paper, paper with text on it or, certain recycled paper).

**Solution** Load unused plain white letter or A4 paper into the input tray, and then try the alignment again.

If the alignment fails again, you might have a defective sensor or print cartridge. Contact HP Support. Go to <a href="https://www.hp.com/support">www.hp.com/support</a>. If prompted, choose your country/region, and then click <a href="https://www.hp.com/support">Contact HP</a> for information on calling for technical support.

Cause Protective tape is covering the print cartridges.

**Solution** Check each print cartridge. The tape might have been removed from the copper-colored contacts, but still might cover the ink nozzles. If the tape is still covering the ink nozzles, carefully remove the tape from the print cartridges. Do not touch the ink nozzles or the copper-colored contacts.

Reinsert the print cartridges and verify that they are fully inserted and locked in place.

For more information about installing print cartridges, see Replace the print cartridges.

**Cause** The contacts on the print cartridge are not touching the contacts in the print carriage.

**Solution** Remove and then reinsert the print cartridges. Verify that they are fully inserted and locked in place.

For more information about installing print cartridges, see Replace the print cartridges.

Cause The print cartridge or sensor is defective.

**Solution** Contact HP Support. Go to www.hp.com/support. If prompted, choose your country/region, and then click **Contact HP** for information on calling for technical support.

### I received a message on the display about a paper jam or a blocked carriage

**Solution** If either a paper jam or blocked carriage error message appears on the display, there might be some packing material inside the HP Fax. Look inside the device, including the print cartridge door.

If you remove any packaging material, turn off the HP Fax, and then turn it on again.

### Fax setup troubleshooting

This section contains fax setup troubleshooting information for the HP Fax. If the HP Fax is not set up properly for faxing, you might experience problems when sending faxes, receiving faxes, or both.

If you are having faxing problems, you can print a fax test report to check the status of the HP Fax. The test will fail if the HP Fax is not set up properly for faxing. Perform this test after you have completed setting up the HP Fax for faxing. For more information, see Test your fax setup.

If the test fails, review the report for information on how to fix any problems found. For more information, you can also see the next section, The fax test failed.

### The fax test failed

If you ran a fax test and the test failed, review the report for basic information about the error. For more detailed information, check the report to see which part of the test failed, and then review the appropriate topic in this section for solutions to try.

- The "Fax Hardware Test" failed
- The "Fax Connected to Active Telephone Wall Jack" test failed
- The "Phone Cord Connected to Correct Port on Fax" test failed
- The "Using Correct Type of Phone Cord with Fax" test failed
- The "Dial Tone Detection" test failed
- The "Fax Line Condition" test failed

### The "Fax Hardware Test" failed

### Solution

- Turn off the HP Fax by using the On button located on the control panel and then unplug the power cord from the back of the HP Fax. After a few seconds, plug the power cord back in and turn the power on. Run the test again. If the test fails again, continue reviewing the troubleshooting information in this section.
- Try to send or receive a test fax. If you can send or receive a fax successfully, there might not be a problem.
- Make sure you use the phone cord that came with the HP Fax. If you do not
  use the supplied phone cord to connect from the telephone wall jack to the
  HP Fax, you might not be able to send or receive faxes. After you plug in the
  phone cord that came with the HP Fax, run the fax test again.
- If you are using a phone splitter, this can cause faxing problems. (A splitter is a two-cord connector that plugs into a telephone wall jack.) Try removing the splitter and connecting the HP Fax directly to the telephone wall jack.

After you resolve any problems found, run the fax test again to make sure it passes and the HP Fax is ready for faxing. If the Fax Hardware Test continues to fail and you experience problems faxing, contact HP Support. Go to <a href="https://www.hp.com/support">www.hp.com/support</a>. If prompted, choose your country/region, and then click Contact HP for information on calling for technical support.

### The "Fax Connected to Active Telephone Wall Jack" test failed

### Solution

- Check the connection between the telephone wall jack and the HP Fax to make sure the phone cord is secure.
- Make sure you use the phone cord that came with the HP Fax. If you do not
  use the supplied phone cord to connect from the telephone wall jack to the
  HP Fax, you might not be able to send or receive faxes. After you plug in the
  phone cord that came with the HP Fax, run the fax test again.
- Make sure you have correctly connected the HP Fax to the telephone wall jack. Using the phone cord supplied in the box with the HP Fax, connect one end to your telephone wall jack, then connect the other end to the port labeled 1-LINE on the back of the HP Fax. For more information on setting up the HP Fax for faxing, see Fax setup.
- If you are using a phone splitter, this can cause faxing problems. (A splitter is
  a two-cord connector that plugs into a telephone wall jack.) Try removing the
  splitter and connecting the HP Fax directly to the telephone wall jack.
- Try connecting a working phone and phone cord to the telephone wall jack that you are using for the HP Fax and check for a dial tone. If you do not hear a dial tone, contact your telephone company and have them check the line.
- Try to send or receive a test fax. If you can send or receive a fax successfully, there might not be a problem.

After you resolve any problems found, run the fax test again to make sure it passes and the HP Fax is ready for faxing.

#### The "Phone Cord Connected to Correct Port on Fax" test failed

**Solution** Plug the phone cord into the correct port.

Using the phone cord supplied in the box with the HP Fax, connect one end
to your telephone wall jack, then connect the other end to the port labeled 1LINE on the back of the HP Fax.

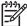

**Note** If you use the 2-EXT port to connect to the telephone wall jack, you will not be able to send or receive faxes. The 2-EXT port should only be used to connect other equipment, such as an answering machine or a telephone.

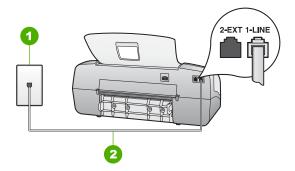

#### Back view of the HP Fax

- 1 Telephone wall jack
- 2 Use the phone cord supplied in the box with the HP Fax to connect to the "1-LINE" port
- 2. After you have connected the phone cord to the port labeled 1-LINE, run the fax test again to make sure it passes and the HP Fax is ready for faxing.
- 3. Try to send or receive a test fax.
- Make sure you use the phone cord that came with the HP Fax. If you do not
  use the supplied phone cord to connect from the telephone wall jack to the
  HP Fax, you might not be able to send or receive faxes. After you plug in the
  phone cord that came with the HP Fax, run the fax test again.
- If you are using a phone splitter, this can cause faxing problems. (A splitter is a two-cord connector that plugs into a telephone wall jack.) Try removing the splitter and connecting the HP Fax directly to the telephone wall jack.

#### The "Using Correct Type of Phone Cord with Fax" test failed

#### Solution

 Make sure you used the phone cord supplied in the box with the HP Fax to connect to the telephone wall jack. One end of the phone cord should be connected to the port labeled 1-LINE on the back of the HP Fax and the other end to your telephone wall jack, as shown below.

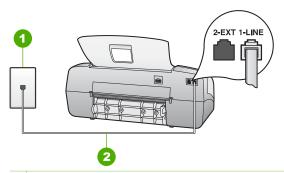

- 1 Telephone wall jack
- 2 Use the phone cord supplied in the box with the HP Fax to connect to the "1-LINE" port

If the supplied phone cord is not long enough, you can extend it. For information, see The phone cord that came with my HP Fax is not long enough.

- Check the connection between the telephone wall jack and the HP Fax to make sure the phone cord is secure.
- Make sure you use the phone cord that came with the HP Fax. If you do not
  use the supplied phone cord to connect from the telephone wall jack to the
  HP Fax, you might not be able to send or receive faxes. After you plug in the
  phone cord that came with the HP Fax, run the fax test again.
- If you are using a phone splitter, this can cause faxing problems. (A splitter is
  a two-cord connector that plugs into a telephone wall jack.) Try removing the
  splitter and connecting the HP Fax directly to the telephone wall jack.

#### The "Dial Tone Detection" test failed

#### **Solution**

- Other equipment, which uses the same phone line as the HP Fax, might be
  causing the test to fail. To find out if other equipment is causing a problem,
  disconnect everything from the phone line, and then run the test again. If the
  Dial Tone Detection Test passes without the other equipment, then one or
  more pieces of the equipment is causing problems; try adding them back one
  at a time and rerunning the test each time, until you identify which piece of
  equipment is causing the problem.
- Try connecting a working phone and phone cord to the telephone wall jack that you are using for the HP Fax and check for a dial tone. If you do not hear a dial tone, contact your telephone company and have them check the line.
- Make sure you have correctly connected the HP Fax to the telephone wall
  jack. Using the phone cord supplied in the box with the HP Fax, connect one

- end to your telephone wall jack, then connect the other end to the port labeled 1-LINE on the back of the HP Fax.
- If you are using a phone splitter, this can cause faxing problems. (A splitter is
  a two-cord connector that plugs into a telephone wall jack.) Try removing the
  splitter and connecting the HP Fax directly to the telephone wall jack.
- If your telephone system is not using a standard dial tone, such as some PBX systems, this might cause the test to fail. This will not cause a problem sending or receiving faxes. Try sending or receiving a test fax.
- Check to make sure the country/region setting is set appropriately for your country/region. If the country/region setting is not set or is set incorrectly, the test might fail and you might have problems sending and receiving faxes.
- Make sure you connect the HP Fax to an analog phone line or you will not be
  able to send or receive faxes. To check if your phone line is digital, connect a
  regular analog phone to the line and listen for a dial tone. If you do not hear a
  normal sounding dial tone, it might be a phone line set up for digital phones.
  Connect the HP Fax to an analog phone line and try sending or receiving a
  fax
- Make sure you use the phone cord that came with the HP Fax. If you do not
  use the supplied phone cord to connect from the telephone wall jack to the
  HP Fax, you might not be able to send or receive faxes. After you plug in the
  phone cord that came with the HP Fax, run the fax test again.

After you resolve any problems found, run the fax test again to make sure it passes and the HP Fax is ready for faxing. If the **Dial Tone Detection** test continues to fail, contact your telephone company and have them check the phone line.

#### The "Fax Line Condition" test failed

#### **Solution**

- Make sure you connect your HP Fax to an analog phone line or you will not be able to send or receive faxes. To check if your phone line is digital, connect a regular analog phone to the line and listen for a dial tone. If you do not hear a normal sounding dial tone, it might be a phone line set up for digital phones. Connect the HP Fax to an analog phone line and try sending or receiving a fax.
- Check the connection between the telephone wall jack and the HP Fax to make sure the phone cord is secure.
- Make sure you have correctly connected the HP Fax to the telephone wall
  jack. Using the phone cord supplied in the box with the HP Fax, connect one
  end to your telephone wall jack, then connect the other end to the port
  labeled 1-LINE on the back of the HP Fax.
- Other equipment, which uses the same phone line as the HP Fax, might be
  causing the test to fail. To find out if other equipment is causing a problem,
  disconnect everything from the phone line, and then run the test again.
  - If the Fax Line Condition Test passes without the other equipment, then one or more pieces of the equipment is causing problems; try

- adding them back one at a time and rerunning the test each time, until you identify which piece of equipment is causing the problem.
- If the Fax Line Condition Test fails without the other equipment, connect the HP Fax to a working phone line and continue reviewing the troubleshooting information in this section.
- If you are using a phone splitter, this can cause faxing problems. (A splitter is a two-cord connector that plugs into a telephone wall jack.) Try removing the splitter and connecting the HP Fax directly to the telephone wall jack.
- Make sure you use the phone cord that came with the HP Fax. If you do not
  use the supplied phone cord to connect from the telephone wall jack to the
  HP Fax, you might not be able to send or receive faxes. After you plug in the
  phone cord that came with the HP Fax, run the fax test again.

After you resolve any problems found, run the fax test again to make sure it passes and the HP Fax is ready for faxing. If the Fax Line Condition test continues to fail and you experience problems faxing, contact your telephone company and have them check the phone line.

#### The display always shows Phone Off Hook

**Solution** You are using the wrong type of phone cord. Make sure you are using the phone cord that came with the HP Fax to connect the device to your phone line. For more information, see The "Using Correct Type of Phone Cord with Fax" test failed.

#### The HP Fax is having problems sending and receiving faxes

**Solution** Make sure the HP Fax is turned on. Look at the display on the HP Fax. If the display is blank and the **On** light is not lit, the HP Fax is turned off. Make sure the power cord is firmly connected to the HP Fax and plugged into a power outlet. Press the **On** button to turn on the HP Fax.

After turning on the HP Fax, HP recommends you wait five minutes before sending or receiving a fax. The HP Fax cannot send or receive faxes while it is initializing after being turned on.

#### Solution

 Make sure you used the phone cord supplied in the box with the HP Fax to connect to the telephone wall jack. One end of the phone cord should be connected to the port labeled 1-LINE on the back of your HP Fax and the other end to your telephone wall jack, as shown below.

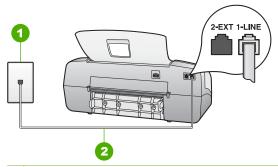

- 1 Telephone wall jack
- 2 Use the phone cord supplied in the box with the HP Fax to connect to the "1-LINE" port

If the supplied phone cord is not long enough, you can extend it. For information, see The phone cord that came with my HP Fax is not long enough.

- Try connecting a working phone and phone cord to the telephone wall jack that you are using for the HP Fax and check for a dial tone. If you do not hear a dial tone, call your local telephone company for service.
- Other equipment, which uses the same phone line as the HP Fax, might be
  in use. For example, you cannot use the HP Fax for faxing if an extension
  phone is off the hook, or if you are using a computer dial-up modem to send
  an e-mail or access the Internet.
- Check to see if another process has caused an error. Check the display or your computer for an error message providing information about the problem and how to solve it. If there is an error, the HP Fax will not send or receive a fax until the error condition is resolved.
- The phone line connection might be noisy. Phone lines with poor sound quality (noise) can cause faxing problems. Check the sound quality of the phone line by plugging a phone into the telephone wall jack and listening for static or other noise. If you hear noise, turn Error Correction Mode (ECM) off and try faxing again. For information about changing ECM, see the onscreen Help. If the problem persists, contact your telephone company.
- If you are using a digital subscriber line (DSL) service, make sure that you
  have a DSL filter connected or you will not be able to fax successfully. For
  more information, see Case B: Set up the HP Fax with DSL.
- Make sure the HP Fax is not connected to a telephone wall jack that is set up
  for digital phones. To check if your phone line is digital, connect a regular
  analog phone to the line and listen for a dial tone. If you do not hear a normal
  sounding dial tone, it might be a phone line set up for digital phones.
- If you are using either a private branch exchange (PBX) or an integrated services digital network (ISDN) converter/terminal adapter, make sure the HP Fax is connected to the correct port and the terminal adapter is set to the correct switch type for your country/region, if possible. For more information, see Case C: Set up the HP Fax with a PBX phone system or an ISDN line.
- If the HP Fax shares the same phone line with a DSL service, the DSL modem might not be properly grounded. If the DSL modem is not properly grounded, it can create noise on the phone line. Phone lines with poor sound

quality (noise) can cause faxing problems. You can check the sound quality of the phone line by plugging a phone into the telephone wall jack and listening for static or other noise. If you hear noise, turn off your DSL modem and completely remove power for at least 15 minutes. Turn the DSL modem back on and listen to the dial tone again.

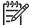

**Note** You might notice static on the phone line again in the future. If the HP Fax stops sending and receiving faxes, repeat this process.

If the phone line is still noisy, contact your telephone company. For information on turning your DSL modem off, contact your DSL provider for support.

If you are using a phone splitter, this can cause faxing problems. (A splitter is
a two-cord connector that plugs into a telephone wall jack.) Try removing the
splitter and connecting the HP Fax directly to the telephone wall jack.

#### The HP Fax is having problems sending a manual fax

#### Solution

 Make sure the telephone you use to initiate the fax call is connected directly to the HP Fax. To send a fax manually, the telephone must be connected directly to the port labeled 2-EXT on the HP Fax, as shown below.

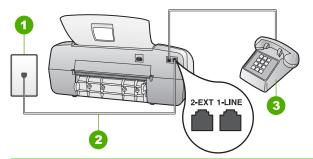

- 1 Telephone wall jack
- 2 Use the phone cord supplied in the box with the HP Fax to connect to the "1-LINE" port
- 3 Telephone
- If you are sending a fax manually from your phone that is connected directly
  to the HP Fax, you must use the keypad on the telephone to send the fax.
  You cannot use the keypad on the control panel of the HP Fax.

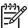

**Note** If using a serial-type phone system, please connect your phone directly on top of the HP Fax cable which has a wall plug attached to it.

#### The HP Fax cannot receive faxes, but can send faxes

#### Solution

- If you are not using a distinctive ring service, check to make sure that the
   Distinctive Ring feature on the HP Fax is set to All Rings. For information,
   see Change the answer ring pattern for distinctive ringing.
- If Auto Answer is set to Tel, you will need to receive faxes manually; otherwise, the HP Fax will not receive the fax. For information on receiving faxes manually, see Receive a fax manually.
- If you have a voice mail service at the same phone number you use for fax calls, you must receive faxes manually, not automatically. This means that you must be available to respond in person to incoming fax calls. For information on setting up the HP Fax when you have a voice mail service, see Fax setup. For information on receiving faxes manually, see Receive a fax manually.
- If you have a computer dial-up modem on the same phone line with the HP Fax, check to make sure that the software that came with your modem is not set to receive faxes automatically. Modems that are set up to receive faxes automatically take over the phone line to receive all incoming faxes, which prevents the HP Fax from receiving fax calls.
- If you have an answering machine on the same phone line with the HP Fax, you might have one of the following problems:
  - Your answering machine might not be set up properly with the HP Fax.
  - Your outgoing message might be too long or too loud to allow the HP Fax to detect fax tones, and the sending fax machine might disconnect.
  - Your answering machine might not have enough quiet time after your outgoing message to allow the HP Fax to detect fax tones. This problem is most common with digital answering machines.

The following actions might help solve these problems:

- When you have an answering machine on the same phone line you use for fax calls, try connecting the answering machine directly to the HP Fax as described in Fax setup.
- Make sure the HP Fax is set to receive faxes automatically. For information on setting up the HP Fax to receive faxes automatically, see Set the answer mode.
- Make sure the Rings to Answer setting is set to a greater number of rings than the answering machine. For more information, see Set the number of rings before answering.
- Disconnect the answering machine and then try receiving a fax. If faxing
  is successful without the answering machine, the answering machine
  might be causing the problem.
- Reconnect the answering machine and record your outgoing message again. Record a message that is approximately 10 seconds in duration. Speak slowly and at a low volume when recording your message. Leave at least 5 seconds of silence at the end of the voice message. There should be no background noise when recording this silent time. Try to receive a fax again.

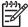

**Note** Some digital answering machines might not retain the recorded silence at the end of your outgoing message. Play back your outgoing message to check.

- If the HP Fax shares the same phone line with other types of phone equipment, such as an answering machine, a computer dial-up modem, or a multi-port switch box, the fax signal level might be reduced. The signal level can also be reduced if you use a splitter or connect extra cables to extend the length of your phone. A reduced fax signal can cause problems during fax reception.
  - To find out if other equipment is causing a problem, disconnect everything except the HP Fax from the phone line, and then try to receive a fax. If you can receive faxes successfully without the other equipment, one or more pieces of the other equipment is causing problems; try adding them back one at a time and receiving a fax each time, until you identify which equipment is causing the problem.
- If you have a special ring pattern for your fax phone number (using a
  distinctive ring service through your telephone company), make sure that the
  Distinctive Ring feature on the HP Fax is set to match. For more
  information, see Change the answer ring pattern for distinctive ringing.

#### The HP Fax cannot send faxes, but can receive faxes

#### Solution

- The HP Fax might be dialing too fast or too soon. You might need to insert some pauses in the number sequence. For example, if you need to access an outside line before dialing the phone number, insert a pause following the access number. If your number is 95555555, and 9 accesses an outside line, you might insert pauses as follows: 9-555-5555. To enter a pause in the fax number you are typing, press Redial/Pause, or press the Space (#) button repeatedly, until a dash (-) appears on the display.
  - You can also send the fax using monitor dialing. This enables you to listen to the phone line as you dial. You can set the pace of your dialing and respond to prompts as you dial. For more information, see Send a fax using monitor dialing.
- The number you entered when sending the fax is not in the proper format or the receiving fax machine is having problems. To check this, try calling the fax number from a telephone and listen for fax tones. If you cannot hear fax tones, the receiving fax machine might not be turned on or connected, or a voice mail service could be interfering with the recipient's phone line. You can also ask the recipient to check the receiving fax machine for any problems.

#### Fax tones are recorded on my answering machine

#### Solution

- When you have an answering machine on the same phone line you use for fax calls, try connecting the answering machine directly to the HP Fax as described in Fax setup. If you do not connect the answering machine as recommended, fax tones might be recorded on your answering machine.
- Make sure the HP Fax is set to receive faxes automatically and that the Rings to Answer setting is correct. The number of rings to answer for the HP Fax should be greater than the number of rings to answer for the answering machine. If the answering machine and the HP Fax are set to the same number of rings to answer, both devices will answer the call and fax tones will be recorded on the answering machine.
- Set your answering machine to a low number of rings and the HP Fax to answer in the maximum number of rings supported. (The maximum number of rings varies by country/region.) In this setup, the answering machine will answer the call and the HP Fax will monitor the line. If the HP Fax detects fax tones, the HP Fax will receive the fax. If the call is a voice call, the answering machine will record the incoming message. For more information, see Set the number of rings before answering.

#### The phone cord that came with my HP Fax is not long enough

**Solution** If the phone cord that came with the HP Fax is not long enough, you can use a coupler to extend the length. You can purchase a coupler at an electronics store that carries phone accessories. You will also need another phone cord, which can be a standard phone cord that you might already have in your home or office.

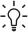

Tip If the HP Fax came with a 2-wire phone cord adaptor, you can use it with a 4-wire phone cord to extend the length. For information on using the 2-wire phone cord adaptor, see the documentation that came with it.

#### To extend your phone cord

- Using the phone cord supplied in the box with the HP Fax, connect one end to the coupler, then connect the other end to the port labeled 1-LINE on the back of the HP Fax.
- Connect another phone cord to the open port on the coupler and to the telephone wall jack, as shown below.

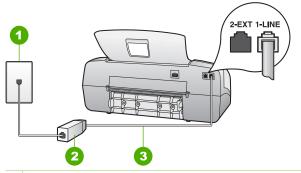

- 1 Telephone wall jack
- 2 Coupler
- 3 Use the phone cord supplied in the box with the HP Fax to connect to the "1-LINE" port

# Operational troubleshooting

This section contains information on paper and print cartridge troubleshooting.

If you have Internet access, you can get help from the HP website at www.hp.com/support. The website also provides answers to frequently asked questions.

#### Paper troubleshooting

To help avoid paper jams, only use paper types that are recommended for the HP Fax. For a list of recommended papers go to www.hp.com/support.

Do not load curled or wrinkled paper, or paper with bent or torn edges, into the input tray.

If paper does become jammed in your device, follow these instructions to clear the paper jam.

#### Clear paper jams

If the paper was loaded in the input tray, you might need to clear the paper jam from the rear door.

Paper can also jam in the automatic document feeder. Several common actions can cause paper to jam the automatic document feeder:

- Placing too much paper in the document feeder tray. The document feeder tray holds a maximum of 20 sheets of plain paper.
- Using paper that is too thick or too thin for the HP Fax.
- Trying to add paper to the document feeder tray while the HP Fax is feeding pages.

#### To clear a paper iam from the rear door

1. Press in the tab on the left side of the rear door to release the door. Remove the door by pulling it away from the HP Fax.

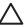

**Caution** Trying to clear a paper jam from the front of the HP Fax can damage the print mechanism. Always access and clear paper jams through the rear door.

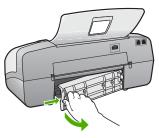

2. Gently pull the paper out of the rollers.

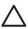

**Caution** If the paper tears when you are removing it from the rollers, check the rollers and wheels for torn pieces of paper that might be remaining inside the device. If you do not remove all the pieces of paper from the HP Fax, more paper jams are likely to occur.

- 3. Replace the rear door. Gently push the door forward until it snaps into place.
- 4. Press **OK** to continue the current job.

#### To clear a paper jam in the automatic document feeder

Lift the cover of the automatic document feeder.

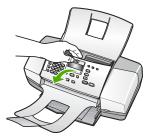

2. Gently pull the paper out of the rollers.

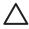

**Caution** If the paper tears when you are removing it from the rollers, check the rollers and wheels for torn pieces of paper that might be remaining inside the device. If you do not remove all the pieces of paper from the HP Fax, more paper jams are likely to occur.

3. Close the cover of the automatic document feeder.

#### The automatic document feeder picks up too many pages or none at all

Cause The separator pad or rollers inside the automatic document feeder might need to be cleaned. Pencil lead, wax, or ink can build up on the rollers and

80

separator pad after extensive use, or if you copy handwritten originals or originals that are heavy with ink.

- If the automatic document feeder does not pick up any pages at all, the rollers inside the automatic document feeder need to be cleaned.
- If the automatic document feeder picks up multiple pages instead of single sheets, the separator pad inside the automatic document feeder needs to be cleaned.

**Solution** Load one or two sheets of unused plain white full-size paper into the document feeder tray and press **Start Black**. As the plain paper passes through the automatic document feeder, the paper releases and absorbs residue from the rollers and separator pad.

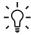

Tip If the automatic document feeder does not pick up the plain paper, try cleaning the front roller. Wipe the roller with a soft lint-free cloth dampened with distilled water.

If the problem persists, or the automatic document feeder does not pick up the plain paper, you can clean the rollers and separator pad manually.

#### To clean the rollers or separator pad

- 1. Remove all originals from the document feeder tray.
- Lift the automatic document feeder cover (1).
   This provides easy access to the rollers (2) and separator pad (3), as shown below.

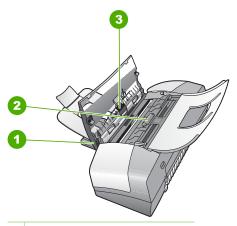

- 1 Automatic document feeder cover
- 2 Rollers
- 3 Separator pad
- 3. Lightly dampen a clean lint-free cloth with distilled water, then squeeze any excess liquid from the cloth.

4. Use the damp cloth to wipe any residue off the rollers or separator pad.

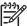

**Note** If the residue does not come off using distilled water, try using isopropyl (rubbing) alcohol.

5. Close the cover of the automatic document feeder.

#### Print cartridge troubleshooting

If you are experiencing problems with printing, you might have a problem with one of the print cartridges.

#### To troubleshoot print cartridges

- Remove the black print cartridge from the slot on the right. Do not touch the ink
  nozzles or the copper-colored contacts. Check for possible damage to the coppercolored contacts or ink nozzles.
  - Make sure the plastic tape has been removed. If it is still covering the ink nozzles, gently remove the plastic tape by using the pink pull tab.
- 2. Reinsert the print cartridge by sliding it forward into the slot. Then push the print cartridge forward until it clicks into the socket.

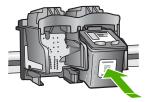

- 3. Repeat steps 1 and 2 for the tri-color print cartridge on the left side.
- 4. If the problem persists, print a self-test report to determine if there is a problem with the print cartridges.
  - This report provides useful information about your print cartridges, including status information.
- 5. If the self-test report shows a problem, clean the print cartridges.
- 6. If the problem persists, clean the copper-colored contacts of the print cartridges.
- 7. If you are still experiencing problems with printing, determine which print cartridge is experiencing the problem and replace it.

#### For more information, see:

- Replace the print cartridges
- Print a self-test report
- Clean the print cartridges
- Clean the print cartridge contacts

# 10 HP warranty and support

This chapter provides warranty information as well as how to get support from the Internet, access your serial number and service ID, contact HP customer support, and prepare the HP Fax for shipment.

If you are unable to find the answer you need in the documentation supplied with your product, you can contact one of the HP support services listed in the following section. Some support services are available only in the U.S. and Canada, while others are available in many countries/ regions worldwide. If a support service number is not listed for your country/region, contact your nearest authorized HP dealer for help.

# Warranty

To obtain HP repair service, you must first contact an HP service office or an HP Customer Support Center for basic troubleshooting. See Before you call HP customer support for steps to take before calling Customer Support.

#### Warranty upgrades

Depending on your country/region, HP might offer (for an additional fee) a warranty upgrade option that extends or enhances your standard product warranty. Available options might include priority phone support, return service, or next business day exchange. Typically, service coverage begins on product purchase date and must be purchased within a limited time of product purchase.

For more information, see:

- In the U.S., dial 1-866-234-1377 to speak to an HP advisor.
- Outside the U.S., go to the HP website at www.hp.com/support. If prompted, choose your country/region, and then find warranty information.

#### Warranty information

| HP product                                                  | Duration of limited warranty                                                                                                    |
|-------------------------------------------------------------|----------------------------------------------------------------------------------------------------|
| Software                                                    | 90 days                                                                                                    |
| Print cartridges                                            | Until the HP ink is depleted or the "end of warranty" date printed on the cartridge has been reached, whichever occurs first. This warranty does not cover HP ink products that have been refilled, remanufactured, refurbished, misused, or tampered with. |
| Accessories                                                 | 1 year                                                                                                    |
| Printer peripheral hardware (see the following for details) | 1 year                                                                                                    |

#### A. Extent of limited warranty

- Hewlett-Packard (HP) warrants to the end-user customer that the HP products specified above will be free from defects in materials and workmanship for the duration specified above, which duration begins on the date of purchase by the customer.
- For software products, HP's limited warranty applies only to a failure to execute programming instructions. HP does not warrant that the operation of any product will be uninterrupted or error free.
- 3. HP's limited warranty covers only those defects that arise as a result of normal use of the product, and does not cover any other problems, including those that arise as a result of:
  - a. Improper maintenance or modification;
  - b. Software, media, parts, or supplies not provided or supported by HP;
  - c. Operation outside the product's specifications;
  - d. Unauthorized modification or misuse.
- 4. For HP printer products, the use of a non-HP ink cartridge or a refilled ink cartridge does not affect either the warranty to the customer or any HP support contract with the customer. However, if printer failure or damage is attributable to the use of a non-HP or refilled ink cartridge, HP will charge its standard time and materials charges to service the printer for the particular failure or damage.
- If HP receives, during the applicable warranty period, notice of a defect in any product which is covered by HP's warranty, HP shall either repair or replace the product, at HP's option.
- If HP is unable to repair or replace, as applicable, a defective product which is covered by HP's warranty, HP shall, within a reasonable time after being notified of the defect, refund the purchase price for the product.
- 7. HP shall have no obligation to repair, replace, or refund until the customer returns the defective product to HP.
- 8. Any replacement product may be either new or like-new, provided that it has functionality at least equal to that of the product being replaced.
- 9. HP products may contain remanufactured parts, components, or materials equivalent to new in performance.
- 10. HP's Limited Warranty Statement is valid in any country where the covered HP product is distributed by HP. Contracts for additional warranty services, such as on-site service, may be available from any authorized HP service facility in countries where the product is distributed by HP or by an authorized importer.

#### B. Limitations of warranty

TO THE EXTENT ALLOWED BY LOCAL LAW, NEITHER HP NOR ITS THIRD PARTY SUPPLIERS MAKES ANY OTHER WARRANTY OR CONDITION OF ANY KIND, WHETHER EXPRESS OR IMPLIED WARRANTIES OR CONDITIONS OF MERCHANTABILITY, SATISFACTORY QUALITY, AND FITNESS FOR A PARTICULAR PURPOSE.

#### C. Limitations of liability

- To the extent allowed by local law, the remedies provided in this Warranty Statement are the customer's sole and exclusive remedies.
- TO THE EXTENT ALLOWED BY LOCAL LAW, EXCEPT FOR THE OBLIGATIONS SPECIFICALLY SET FORTH IN THIS WARRANTY STATEMENT, IN NO EVENT SHALL HP OR ITS THIRD PARTY SUPPLIERS BE LIABLE FOR DIRECT, INDIRECT, SPECIAL, INCIDENTAL, OR CONSEQUENTIAL DAMAGES, WHETHER BASED ON CONTRACT, TORT, OR ANY OTHER LEGAL THEORY AND WHETHER ADVISED OF THE POSSIBILITY OF SUCH DAMAGES.

#### D. Local law

- This Warranty Statement gives the customer specific legal rights. The customer may also have other rights which vary
  from state to state in the United States, from province to province in Canada, and from country to country elsewhere
  in the world
- 2. To the extent that this Warranty Statement is inconsistent with local law, this Warranty Statement shall be deemed modified to be consistent with such local law. Under such local law, certain disclaimers and limitations of this Warranty Statement may not apply to the customer. For example, some states in the United States, as well as some governments outside the United States (including provinces in Canada), may:
  - a. Preclude the disclaimers and limitations in this Warranty Statement from limiting the statutory rights of a consumer (e.g., the United Kingdom);
  - b. Otherwise restrict the ability of a manufacturer to enforce such disclaimers or limitations; or
  - c. Grant the customer additional warranty rights, specify the duration of implied warranties which the manufacturer cannot disclaim, or allow limitations on the duration of implied warranties.
- 3. THE TERMS IN THIS WARRANTY STATEMENT, EXCEPT TO THE EXTENT LAWFULLY PERMITTED, DO NOT EXCLUDE, RESTRICT, OR MODIFY, AND ARE IN ADDITION TO, THE MANDATORY STATUTORY RIGHTS APPLICABLE TO THE SALE OF THE HP PRODUCTS TO SUCH CUSTOMERS.

#### **HP Limited Warranty**

#### Dear Customer,

You will find below the name and address of the HP entity responsible for the performance of the HP Limited Warranty in your country.

You may have additional statutory rights against the seller based on your purchase agreement. Those rights are not in any way affected by this HP Limited Warranty.

Ireland: Hewlett-Packard Ireland Ltd. 30 Herbert Street IRL-Dublin 2

United Kingdom: Hewlett-Packard Ltd, Cain Road, Bracknell, GB-Berks RG12 1HN

### Get support and other information from the Internet

To find support and warranty information, go to the HP website at <a href="https://www.hp.com/support">www.hp.com/support</a>. If prompted, choose your country/region, and then click <a href="Contact HP">Contact HP</a> for information on calling for technical support.

This website also offers technical support, drivers, supplies, ordering information and other options such as:

- Access online support pages.
- Send HP an e-mail message for answers to your questions.
- Connect with an HP technician by using online chat.

Support options and availability vary by product, country/region, and language.

# Before you call HP customer support

Software programs from other companies might be included with the HP Fax. If you experience problems with any of those programs, you will receive the best technical assistance by calling the experts at that company.

#### If you need to contact HP Customer Support, do the following before you call:

- Make sure that:
  - a. The HP Fax is plugged in and turned on.
  - b. The specified print cartridges are installed correctly.
  - c. The recommended paper is properly loaded in the input tray.
- Reset the HP Fax:
  - a. Turn off the HP Fax by pressing the On button.
  - b. Unplug the power cord from the back of the HP Fax.
  - c. Plug the power cord back into the HP Fax.
  - d. Turn on the HP Fax by pressing the On button.
- To find support and warranty information, go to the HP website at www.hp.com/support. If prompted, choose your country/region, and then click Contact HP for information on calling for technical support.
  - Check the HP website for updated information or troubleshooting tips for the HP Fax .
- 4. If you are still experiencing problems and need to speak with an HP Customer Support Representative, do the following:
  - a. Have the specific name of the HP Fax, as it appears on the control panel, available.
  - b. Print a self-test report.
  - c. Make a color copy to have available as a sample printout.
  - d. Be prepared to describe your problem in detail.
  - e. Have your serial number and service ID ready.
- 5. Call HP Customer Support. Be near the HP Fax when you call.

#### For more information, see:

- Print a self-test report
- Access your serial number and service ID

# Access your serial number and service ID

You can access important information by using the Information Menu of the HP Fax.

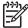

**Note** If the HP Fax is not turning on, you can view the serial number by looking at the sticker on the rear side. The serial number is the 10-character code in the upper left corner of the sticker.

#### To access your serial number and service ID

- Press and hold OK. While holding OK, press 4. This displays the Information Menu.
- Press ▶ until Model Number appears and then press OK. This displays the service ID.
   Write down the complete service ID.
- 3. Press Cancel, and then press until Serial Number appears.
- Press OK. This displays the serial number.
   Write down the complete serial number.
- 5. Press Cancel until you to exit the Information Menu.

# Call in North America during warranty

Call **1-800-474-6836 (1-800-HP invent)**. U.S. phone support is available in both English and Spanish languages 24 hours a day, 7 days a week (days and hours of support may change without notice). This service is free during the warranty period. A fee may apply outside the warranty period.

# Prepare the HP Fax for shipment

If after contacting HP Customer Support or returning to the point of purchase, you are requested to send the HP Fax in for service, make sure you remove and keep the following items before returning your device:

- The print cartridges
- The control panel faceplate
- The power cord, USB cable, and any other cable connected to the HP Fax
- Any paper loaded in the input tray
- Remove any originals you might have loaded in the HP Fax
- Remove the print cartridges before shipment
- Remove the control panel faceplate

#### Remove the print cartridges before shipment

Before you return the HP Fax, make sure you remove your print cartridges.

#### To remove print cartridges before shipment

- 1. Turn on the HP Fax and wait until the print carriage is idle and silent. If the HP Fax will not turn on, skip this step and go to step 2.
- 2. Open the print cartridge door.
- Remove the print cartridges from their slots.

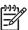

**Note** If the HP Fax does not turn on, you can unplug the power cord and then manually slide the print carriage to the far right side to remove the print cartridges.

- 4. Place the print cartridges in an airtight plastic container so they will not dry out, and put them aside. Do not send them with the HP Fax unless the HP customer support call agent instructs you to.
- 5. Close the print cartridge door and wait a few minutes for the print carriage to move back to its home position (on the left side).

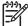

Note Make sure the scanner is idle and has returned to its parked position before turning off the HP Fax.

Press the On button to turn off the HP Fax.

#### Remove the control panel faceplate

Complete the following steps once you have removed the print cartridges and unplugged the HP Fax.

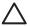

Caution 1 The HP Fax must be unplugged before following these steps.

**Caution 2** The replacement HP Fax will not be shipped with a power cord. Store the power cord in a safe place until the replacement HP Fax arrives.

#### To remove the control panel faceplate

- Press the On button to turn off the HP Fax.
- Unplug the power cord, and then disconnect it from the HP Fax. Do not return the power cord with the HP Fax.
- 3. Remove the control panel faceplate as follows:
  - a. Place your hands on each side of the control panel faceplate.
  - Use your fingertips to pry the control panel faceplate off.

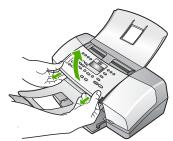

4. Retain the control panel faceplate. Do not return the control panel faceplate with the HP Fax.

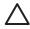

Caution The replacement HP Fax might not come with a control panel faceplate. Store your control panel faceplate in a safe place, and when the replacement HP Fax arrives, reattach your control panel faceplate. You must attach your control panel faceplate to use the control panel functions on the replacement HP Fax.

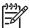

**Note** See the Setup Guide that came with the HP Fax for instructions on how to attach your control panel faceplate. The replacement HP Fax might come with instructions for setting up your device.

#### Pack the HP Fax

Complete the following steps once you have removed the print cartridges, removed the control panel faceplate, turned off the HP Fax, and unplugged it.

#### To pack the HP Fax

1. If available, pack the HP Fax for shipment by using the original packing materials or the packaging materials that came with your exchange device.

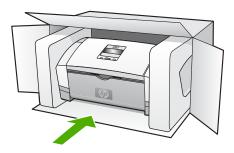

If you do not have the original packaging materials, please use other adequate packaging materials. Shipping damage caused by improper packaging and/or improper transportation is not covered under the warranty.

- 2. Place the return shipping label on the outside of the box.
- 3. Include the following items in the box:
  - A complete description of symptoms for service personnel (samples of print quality problems are helpful).
  - A copy of the sales slip or other proof of purchase to establish the warranty coverage period.
  - Your name, address, and a phone number where you can be reached during the day.

# 11 Technical information

The technical specifications and international regulatory information for the HP Fax are provided in this section.

# Paper specifications

This section contains information about paper tray capacities and paper sizes.

#### Paper tray capacities

| Туре                      | Paper weight                     | Input tray                  | Output tray <sup>†</sup>   | Document feeder tray |
|---------------------------|----------------------------------|-----------------------------|----------------------------|----------------------|
| Plain paper               | 16 to 24 lb. (60 to 90 gsm)      | up to 100<br>(16 lb. paper) | up to 20<br>(16 lb. paper) | up to 20             |
| Legal paper               | 20 to 24 lb. (75<br>to 90 gsm)   | up to 100<br>(16 lb. paper) | up to 20<br>(16 lb. paper) | up to 15             |
| Cards                     | up to 110 lb.<br>index (200 gsm) | 20                          | 10                         | N/A                  |
| Envelopes                 | 20 to 24 lb. (75<br>to 90 gsm)   | 10                          | 10                         | N/A                  |
| Transparency film         | N/A                              | 25                          | up to 10                   | N/A                  |
| Labels                    | N/A                              | up to 20                    | up to 10                   | N/A                  |
| 4 x 6 inch photo paper    | up to 145 lb.<br>(236 gsm)       | 30                          | 20                         | N/A                  |
| 8.5 x 11 inch photo paper | N/A                              | 40                          | 20                         | N/A                  |

<sup>\*</sup> Maximum capacity. The input tray has a maximum input stack height capacity of 10 mm.

#### Paper sizes

| Туре      | Size                                                                                                    |
|-----------|----------------------------------------------------------------------------------------------------|
| Paper     | A4: 210 x 297 mm (8.3 x 11.7 inches)<br>Legal: 216 x 356 mm (8.5 x 14 inches)<br>B5–JIS: 182 x 257 mm (7.2 x 10.1 inches)                              |
| Envelopes | U.S. #10: 105 x 241 mm (4.13 x 9.5 inches) A2: 111 x 146 mm (4.4 x 5.8 inches) DL: 110 x 220 mm (4.3 x 8.7 inches) C6: 114 x 162 mm (4.5 x 6.4 inches) |

<sup>†</sup> Output tray capacity is affected by the type of paper and the amount of ink you are using. HP recommends emptying the output tray frequently.

#### (continued)

| Туре                | Size                                                                                    |
|---------------------|-----------------------------------------------------------------------------------------|
| Transparency film   | Letter: 216 x 279 mm (8.5 x 11 inches)<br>A4: 210 x 297 mm                              |
| Premium photo paper | 10 x 15 cm (4 x 6 inches)<br>Letter: 216 x 280 mm (8.5 x 11 inches)<br>A4: 210 x 297 mm |
| Cards               | Index card: 127 x 203 mm (5 x 8 inches)<br>A4: 210 x 297 mm                             |
| Labels              | Letter: 216 x 279 mm (8.5 x 11 inches)<br>A4: 105 x 149 mm                              |
| Custom              | 102 x 152 mm up to 216 x 356 mm (4 x 6 inches up to 8.5 x 14 inches)                    |

# Copy specifications

- Digital image processing
- Up to 99 copies from original (varies by model)
- Digital zoom: from 25 to 400% (varies by model)

| Mode   | Туре  | Scan resolution (dpi) |
|--------|-------|-----------------------|
| Best   | Black | up to 600 x 1200      |
|        | Color | up to 600 x 1200      |
| Normal | Black | up to 300 x 300       |
|        | Color | up to 300 x 300       |
| Fast   | Black | up to 300 x 300       |
|        | Color | up to 300 x 300       |

Maximum at 400% scaling.

# Fax specifications

- Walk-up black-and-white and color fax capability.
- Up to 100 speed dials (varies by model).
- Up to 200-page memory (varies by model, based on ITU-T Test Image #1 at standard resolution). More complicated pages or higher resolution takes longer and uses more memory.
- Manual fax send and receive.
- Automatic busy redial up to five times (varies by model).
- Automatic no-answer redial one time (varies by model).
- Confirmation and activity reports.
- CCITT/ITU Group 3 fax with Error Correction Mode.
- 33.6 Kbps transmission.
- Ring detect with automatic fax/answering machine switching.

|       | Photo (dpi)                 | Very Fine (dpi) | Fine (dpi) | Standard (dpi) |
|-------|-----------------------------|-----------------|------------|----------------|
| Black | 196 x 203 (8-bit grayscale) | 300 x 300       | 196 x 203  | 196 x 98       |
| Color | 200 x 200                   | 200 x 200       | 200 x 200  | 200 x 200      |

# Physical specifications

Height: 330.2 mm (13 inches)

• Width: 416.6 mm (16.4 inches)

Depth: 203.2 mm (8 inches)

Weight: 5.5 kg (12 pounds)

# **Power specifications**

- External AC adaptor input (max): 100 to 240 VAC, 1A, 50-60 Hz
- System DC input (max): 15 Vdc or 16 Vdc at 400 mA, 32Vdc at 500 mA

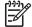

**Note** The AC adaptor shipped might be specified to provide more power than system DC input (max) requirement above.

# **Environmental specifications**

- Recommended operating temperature range: 15° to 32° C (59° to 90° F)
- Allowable operating temperature range: 5° to 40° C (41° to 104° F)
- Humidity: 15% to 80% RH non-condensing
- Non-operating (Storage) temperature range: -40° to 60° C (-40° to 140° F)

In the presence of high electromagnetic fields it is possible the output from the HP Fax might be slightly distorted.

If you have Internet access, you can get acoustic information from the HP website. Go to www.hp.com/support.

# **Memory specifications**

Memory specifications: 2MB ROM, 16 MB RAM

# **Environmental product stewardship program**

This section provides information on protecting the environment; ozone production; energy consumption; paper use; plastics; material safety data sheets; and recycling programs.

This section contains information about environmental standards.

#### Protecting the environment

Hewlett-Packard is committed to providing quality products in an environmentally sound manner. This product has been designed with several attributes to minimize impacts on our environment. For more information, visit HP's Commitment to the Environment website at:

www.hp.com/hpinfo/globalcitizenship/environment/index.html

#### Ozone production

This product generates no appreciable ozone gas (O3).

#### **Energy consumption**

Energy usage drops significantly while in ENERGY STAR® mode, which saves natural resources, and saves money without affecting the high performance of this product. This product and external power supply qualify for ENERGY STAR, which is a voluntary program established to encourage the development of energy-efficient office products.

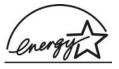

ENERGY STAR is a U.S. registered service mark of the U.S. EPA. As an ENERGY STAR partner, HP has determined that this product meets ENERGY STAR guidelines for energy efficiency.

www.energystar.gov

#### Paper use

This product is suited for the use of recycled paper according to DIN 19309 and EN 12281:2002.

#### **Plastics**

Plastic parts over 25 grams are marked according to international standards that enhance the ability to identify plastics for recycling purposes at the end of the product's life.

#### Material safety data sheets

Material safety data sheets (MSDS) can be obtained from the HP website at:

www.hp.com/go/msds

Customers without Internet access should contact their local HP Customer Care Center.

#### Hardware recycling program

HP offers an increasing number of product return and recycling programs in many countries, as well as partnering with some of the largest electronic recycling centers throughout the world. HP also conserves resources by refurbishing and reselling some of its most popular products.

For information regarding recycling of HP products, please visit: www.hp.com/recycle.

#### HP inkjet supplies recycling program

HP is committed to protecting the environment. The HP Inkjet Supplies Recycling Program is available in many countries/regions, and lets you recycle used print cartridges free of charge. For more information, go to the following website:

www.hp.com/recycle

#### Disposal of Waste Equipment by Users in Private Households in the European Union

This symbol on the product or on its packaging indicates that this product must not be disposed of with your other household waste. Instead, it is your responsibility to dispose of your waste equipment by handing it over to a designated collection point for the recycling of waste electrical and electronic equipment. The separate collection and recycling of your waste equipment at the time of disposal will help to conserve natural resources and ensure that it is recycled in a manner that protects human health and the environment. For more information about where you can drop off your waste equipment for recycling, please contact your local city office, your household waste disposal service, or the shop where you purchased the product.

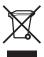

### Regulatory notices

The HP Fax meets product requirements from regulatory agencies in your country/region.

#### Regulatory model identification number

For regulatory identification purposes, your product is assigned a Regulatory Model Number. The Regulatory Model Number for your product is SDGOB-0604-01. This regulatory number should not be confused with the marketing name (HP Fax 1250 series, etc.) or product number (Q8095A, etc.).

#### Notice to users of the U.S. telephone network: FCC requirements

This equipment complies with FCC rules, Part 68. On this equipment is a label that contains, among other information, the FCC Registration Number and Ringer Equivalent Number (REN) for this equipment. If requested, provide this information to your telephone company.

An FCC compliant telephone cord and modular plug is provided with this equipment. This equipment is designed to be connected to the telephone network or premises wiring using a compatible modular jack which is Part 68 compliant. This equipment connects to the telephone network through the following standard network interface jack: USOC RJ-11C.

The REN is useful to determine the quantity of devices you may connect to your telephone line and still have all of those devices ring when your number is called. Too many devices on one line might result in failure to ring in response to an incoming call. In most, but not all, areas the sum of the RENs of all devices should not exceed five (5). To be certain of the number of devices you may connect to your line, as determined by the REN, you should call your local telephone company to determine the maximum REN for your calling area.

If this equipment causes harm to the telephone network, your telephone company may discontinue your service temporarily. If possible, they will notify you in advance. If advance notice is not practical, you will be notified as soon as possible. You will also be advised of your right to file a complaint with the FCC. Your telephone company may make changes in its facilities, equipment, operations, or procedures that could affect the proper operation of your equipment. If they do, you will be given advance notice so you will have the opportunity to maintain uninterrupted service.

If you experience trouble with this equipment, please contact the manufacturer, or look elsewhere in this manual, for warranty or repair information. Your telephone company may ask you to disconnect this equipment from the network until the problem has been corrected or until you are sure that the equipment is not malfunctioning.

This equipment may not be used on coin service provided by the telephone company. Connection to party lines is subject to state tariffs. Contact your state public utility commission, public service commission, or corporation commission for more information.

This equipment includes automatic dialing capability. When programming and/or making test calls to emergency numbers:

- Remain on the line and explain to the dispatcher the reason for the call.
- Perform such activities in the off-peak hours, such as early morning or late evening.

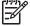

**Note** For HP Fax 1250 series models that include a telephone handset, this equipment is hearing aid compatible.

The Telephone Consumer Protection Act of 1991 makes it unlawful for any person to use a computer or other electronic device, including fax machines, to send any message unless such message clearly contains in a margin at the top or bottom of each transmitted page or on the first

page of transmission, the date and time it is sent and an identification of the business, other entity, or other individual sending the message and the telephone number of the sending machine or such business, other entity, or individual. (The telephone number provided may not be a 900 number or any other number for which charges exceed local or long-distance transmission charges.) In order to program this information into your fax machine, you should complete the steps described in the software.

#### **FCC** statement

The United States Federal Communications Commission (in 47 CFR 15.105) has specified that the following notice be brought to the attention of users of this product.

Declaration of Conformity: This equipment has been tested and found to comply with the limits for a Class B digital device, pursuant to part 15 of the FCC Rules. Operation is subject to the following two conditions: (1) this device may not cause harmful interference, and (2) this device must accept any interference received, including interference that might cause undesired operation. Class B limits are designed to provide reasonable protection against harmful interference in a residential installation. This equipment generates, uses, and can radiate radio frequency energy, and, if not installed and used in accordance with the instructions, might cause harmful interference to radio communications. However, there is no guarantee that interference will not occur in a particular installation. If this equipment does cause harmful interference to radio or television reception, which can be determined by turning the equipment off and on, the user is encouraged to try to correct the interference by one or more of the following measures:

- Reorient the receiving antenna.
- Increase the separation between the equipment and the receiver.
- Connect the equipment into an outlet on a circuit different from that to which the receiver is connected.
- Consult the dealer or an experienced radio/TV technician for help.

For more information, contact the Product Regulations Manager, Hewlett-Packard Company, San Diego, (858) 655-4100.

The user may find the following booklet prepared by the Federal Communications Commission helpful: How to Identify and Resolve Radio-TV Interference Problems. This booklet is available from the U.S. Government Printing Office, Washington DC, 20402. Stock No. 004-000-00345-4.

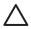

**Caution** Pursuant to Part 15.21 of the FCC Rules, any changes or modifications to this equipment not expressly approved by the Hewlett-Packard Company might cause harmful interference and void the FCC authorization to operate this equipment.

# Note à l'attention des utilisateurs du réseau téléphonique canadien/notice to users of the Canadian telephone network

Cet appareil est conforme aux spécifications techniques des équipements terminaux d'Industrie Canada. Le numéro d'enregistrement atteste de la conformité de l'appareil. L'abréviation IC qui précède le numéro d'enregistrement indique que l'enregistrement a été effectué dans le cadre d'une Déclaration de conformité stipulant que les spécifications techniques d'Industrie Canada ont été respectées. Néanmoins, cette abréviation ne signifie en aucun cas que l'appareil a été validé par Industrie Canada.

Pour leur propre sécurité, les utilisateurs doivent s'assurer que les prises électriques reliées à la terre de la source d'alimentation, des lignes téléphoniques et du circuit métallique d'alimentation en eau sont, le cas échéant, branchées les unes aux autres. Cette précaution est particulièrement importante dans les zones rurales.

Le numéro REN (Ringer Equivalence Number) attribué à chaque appareil terminal fournit une indication sur le nombre maximal de terminaux qui peuvent être connectés à une interface téléphonique. La terminaison d'une interface peut se composer de n'importe quelle combinaison d'appareils, à condition que le total des numéros REN ne dépasse pas 5.

Basé sur les résultats de tests FCC Partie 68, le numéro REN de ce produit est 0.1B.

This equipment meets the applicable Industry Canada Terminal Equipment Technical Specifications. This is confirmed by the registration number. The abbreviation IC before the registration number signifies that registration was performed based on a Declaration of Conformity indicating that Industry Canada technical specifications were met. It does not imply that Industry Canada approved the equipment.

Users should ensure for their own protection that the electrical ground connections of the power utility, telephone lines and internal metallic water pipe system, if present, are connected together. This precaution might be particularly important in rural areas.

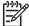

**Note** The REN assigned to each terminal device provides an indication of the maximum number of terminals allowed to be connected to a telephone interface. The termination on an interface might consist of any combination of devices subject only to the requirement that the sum of the Ringer Equivalence Numbers of all the devices does not exceed 5.

The REN for this product is 0.1B, based on FCC Part 68 test results.

#### Notice to users in Japan

VCCI-2

この装置は、情報処理装置等電波障害自主規制協議会(VCCI)の基準に基づくクラスB情報技術装置です。この装置は、家庭環境で使用することを目的としていますが、この装置がラジオやテレビジョン受信機に近接して使用されると受信障害を引き起こすことがあります。 取り扱い説明書に従って正しい取り扱いをして下さい。

製品には、同梱された電源コードをお使い下さい。同梱された電源コードは、他の製品では使用出来ません。

#### Notice to users in the European Economic Area

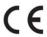

This product is designed to be connected to the analog Switched Telecommunication Networks (PSTN) of the European Economic Area (EEA) countries/regions.

Network compatibility depends on customer selected settings, which must be reset to use the equipment on a telephone network in a country/region other than where the product was purchased. Contact the vendor or Hewlett-Packard Company if additional product support is necessary.

This equipment has been certified by the manufacturer in accordance with Directive 1999/5/EC (annex II) for Pan-European single-terminal connection to the public switched telephone network (PSTN). However, due to differences between the individual PSTNs provided in different countries, the approval does not, of itself, give an unconditional assurance of successful operation on every PSTN network termination point.

In the event of problems, you should contact your equipment supplier in the first instance.

This equipment is designed for DTMF tone dialing and loop disconnect dialing. In the unlikely event of problems with loop disconnect dialing, it is recommended to use this equipment only with the DTMF tone dial setting.

#### Notice to users of the German telephone network

This HP fax product is designed to connect only to the analogue public-switched telephone network (PSTN). Please connect the TAE N telephone connector plug, provided with the HP Fax into the wall socket (TAE 6) code N. This HP fax product can be used as a single device and/or in combination (in serial connection) with other approved terminal equipment.

#### Geräuschemission

LpA < 70 dB am Arbeitsplatz im Normalbetrieb nach DIN 45635 T. 19

#### Notice to users in Korea

# 사용자 안내문(B급 기기)

이 기기는 비업무용으로 전자파 적합 등록을 받은 기기로서, 주거지역에서는 물론 모든 지역에서 사용할 수 있습니다.

# **Declaration of conformity (European Economic Area)**

The Declaration of Conformity in this document complies with ISO/IEC Guide 22 and EN 45014. It identifies the product, manufacturer's name and address, and applicable specifications recognized in the European community.

# HP Fax 1250 series declaration of conformity

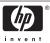

#### **DECLARATION OF CONFORMITY**

according to ISO/IEC Guide 22 and EN 45014

Manufacturer's Name: Hewlett-Packard Company

Manufacturer's Address: 16399 West Bernardo Drive

San Diego CA 92127, USA

Regulatory Model Number: SDGOB-0604-01, SDGOB-0604-02, SDGOB-0604-03

Declares, that the product:

Product Name: HP Officejet 4300 All-in-One Series, HP Fax 1250

Power Adapter(s) HP part#: 0957-2146, 0957-2119, 0957-2201

#### Conforms to the following Product Specifications:

Safety: IEC 60950-1: 2001 / EN 60950-1: 2001

UL 60950-1: 2003 / CAN/CSA-22.2 No. 60950-1-03 NOM 019-SFCI-1993, AS/NZS 60950: 2000, GB4943: 2001

EMC: EN 55022:1994 + A1:1995 + A2:1997 / CISPR 22:1993 + A1:1995 + A2:1996

EN 55024:1998 +A1:2001 + A2:2003 / CISPR 24:1997 + A1: 2001 + A2:2003

IEC 61000-3-2: 2000 / EN 61000-3-2: 2000

IEC 61000-3-3:1994 +A1:2001 / EN 61000-3-3:1995 +A1:2001 FCC Part 15-Class B/ICES-003, Issue 4 / GB9254: 1998

Telecom: TBR 21:1998

TBR38:1998 (SDGOB-0604-03 only)

AS/ACIF S002: 2001+A1 TIA/EIA/968:2001 FCC Part 68

#### Supplementary Information:

- 1) The product herewith complies with the requirements of the Low Voltage Directive 73/23/EC, the EMC Directive 89/336/EC and with the R&TTE Directive 1999/5/EC (Annex II & IV) and carries the CE-marking accordingly. The product was tested in a typical configuration
- The product was tested in a typical configuration. For regulatory purpose, this product is assigned a Regulatory Model Number (RMN). This number should not be confused with the product name or number.
- 3) This device complies with part 15 of the FCC rules. Operation is subject to the following two conditions: (1) This device may not cause harmful interference. (2) This device must accept any interference received, including interference that may cause undesired operation.

#### For Regulatory Topics only, contact:

Australia Contact: Product Regulations Manager, Hewlett-Packard Australia Ltd., 31-41 Joseph Street, Blackburn, Victoria 3130,

Australia

European Contact: Hewlett Packard GmbH, HQ-TRE, Herrenberger Strasse 140,D-71034 Böblingen Germany (FAX +49-7031-

14-3143)

USA Contact: Product Regulations Manager, Hewlett Packard Company, San Diego, (858) 655-4100

# Index

| set up 12, 68                 | load 37                               | P                              |
|-------------------------------|---------------------------------------|--------------------------------|
| settings 31                   | specifications 89                     | paper                          |
| specifications 90             | letter paper                          | choose 36                      |
| test failed 68                | load 37                               | incompatible types 36          |
| test setup 33                 | specifications 89                     | jams 38, 68, 79                |
| troubleshoot 68               | Lighter/Darker 4                      | order 63                       |
| voice mail, set up 22, 29     | line condition test, fax 72           | paper sizes 89                 |
| volume 12                     | load                                  | recommended types 36           |
| fax problems                  | A4 paper 37                           | specifications 89              |
| fax tones recorded 78         | full-size paper 37                    | troubleshoot 79                |
| receiving 76                  | legal paper 37                        | paper tray capacities 89       |
| sending 75, 77                | letter paper 37                       | parallel phone system 13       |
| Fax Resolution 4              | original 35                           | PBX system, set up with fax 19 |
| FCC                           | original oo                           | PC modem. See computer         |
| requirements 93               |                                       | modem                          |
| statement 94                  | M                                     | phone                          |
| forward                       | maintenance                           | •                              |
| fax calls 46                  | align print cartridges 60             | receive fax 44                 |
|                               | clean exterior 55                     | send fax 42                    |
| four-wire phone cord 73, 78   | clean glass strip 53                  | phone cord                     |
|                               | clean print cartridges 61             | check 70                       |
| G                             | clean white strip 54                  | connection, failure 70         |
| glass strip                   | print cartridges 56                   | extend 78                      |
| clean 53                      | remove print cartridges 86            | phone line, answer ring        |
|                               | replace print cartridges 57           | pattern 32                     |
| H                             | self-test report 56                   | phone numbers, customer        |
| hardware, fax setup test 69   | make a copy 51                        | support 85                     |
| header, fax 33                | manual                                | photo paper                    |
| help                          | receive, fax 44                       | specifications 89              |
| menu 6                        | send, fax 42, 43                      | physical specifications 91     |
| other resources 9             | media. See paper                      | power specifications 91        |
|                               | memory                                | print                          |
| I.                            | delete faxes 46                       | fax reports 49                 |
| images                        | reprint faxes 45                      | faxes 45                       |
| lines 53                      | save faxes 45                         | quality issues 53              |
| streaks 53                    | menus                                 | self-test report 56            |
| ink cartridges. See print     | copy 6                                | print cartridges               |
| cartridges                    | fax 6                                 | align 60                       |
| ISDN line, set up with fax 19 | help 6                                | clean 61                       |
| 13DN line, set up with lax 19 | setup 6                               | clean contacts 61              |
|                               | modem. See computer modem             | handle 57                      |
| J                             | monitor dialing 43                    | order 63                       |
| jams, paper 38, 68            | G                                     | part names 57                  |
| junk fax number 47            | 0                                     | remove 86                      |
|                               | OK button 5                           | replace 57                     |
| K                             | on button 5                           | troubleshoot 67, 82            |
| keypad 5, 6                   | one-touch speed dial buttons 5        | print quality                  |
|                               | order                                 | 53                             |
| L                             |                                       | lines 53                       |
| labels                        | paper 63                              | streaks 53                     |
| specifications 89             | print cartridges 63<br>Setup Guide 63 |                                |
| language, set 11              | software 63                           | R                              |
| left arrow 5                  | User Guide 63                         | receive fax                    |
| legal paper                   | Osei Guide 63                         | auto answer mode 31            |
| 9 haha.                       |                                       | auto answer mode of            |

| automatically 44            | calling card, using 42, 43     | paper specifications 89     |
|-----------------------------|--------------------------------|-----------------------------|
| block numbers 47            | credit card, using 42, 43      | paper tray capacities 89    |
| forward calls 46            | manually 42, 43                | physical specifications 91  |
| manually 44                 | monitor dialing 43             | power specifications 91     |
| rings to answer 32          | serial number 85               | weight 91                   |
| troubleshoot problems 73    | serial phone system 13         | telephone                   |
| recycle                     | service ID 85                  | receive fax 44              |
| HP All-in-One 92            | settings                       | send fax 42                 |
| print cartridges 92         | country/region 11              | telephone line, answer ring |
| Redial/Pause 4              | date and time 11               | pattern 32                  |
| regulatory notices          | fax 31                         | telephone numbers, customer |
| Canadian statement 94       | language 11                    | support 85                  |
| declaration of conformity   | setup                          | telephone wall jack, fax 69 |
| (European Economic          | answering machine 25, 27       | test                        |
| Area) 96                    | button 5                       | dial tone 71                |
| declaration of conformity   | computer modem 22, 24,         | fax hardware test 69        |
|                             | 27, 29                         | fax line condition 72       |
| (U.S.) 97                   | •                              |                             |
| FCC requirements 93         | distinctive ringing 19, 32     | fax port 70                 |
| FCC statement 94            | DSL 18                         | fax setup 33                |
| geräuschemission 96         | fax 12                         | fax test failed 68          |
| notice to users in Japan    | ISDN line 19                   | phone cord 70               |
| (VCCI-2) 95                 | menu 6                         | telephone wall jack 69      |
| notice to users in Korea 96 | PBX system 19                  | text, enter 6               |
| notice to users in the      | separate fax line 17           | time 11                     |
| European Economic           | shared phone line 20           | transparencies              |
| Area 95                     | test fax 33                    | specifications 89           |
| notice to users of the      | troubleshoot fax 68            | troubleshoot                |
| German telephone            | voice mail 22, 29              | blocked carriage 68         |
| network 96                  | ship your device 86            | fax 68                      |
| power cord statement 95     | sound, adjust volume 12        | fax problems 75, 76, 77, 78 |
| regulatory model            | specifications. See technical  | hardware installation 65    |
| identification number 93    | information                    | incorrect measurements 67   |
| WEEE 92                     | Speed Dial                     | jams, paper 38, 68          |
| remove print cartridges 86  | button 4                       | language, display 67        |
| replace print cartridges 57 | speed dial                     | operational tasks 79        |
| reports                     | one-touch buttons 5            | paper 79                    |
| confirmation, fax 49        | send fax 41                    | print cartridges 67, 82     |
| error, fax 49               | start black 5                  | receive faxes 73            |
| fax test failed 68          | start color 5                  | resources 9                 |
| self-test 56                | stop                           | send faxes 73               |
| reprint faxes in memory 45  | copy 52                        | setup 65                    |
| resources, help 9           | fax 50                         | two-wire phone cord 73, 78  |
| right arrow 5               | subscriber identification code |                             |
| rings to answer 32          | 33                             | V                           |
|                             | symbols, enter 6               | voice mail                  |
| S                           |                                | set up with fax 22, 29      |
| save                        | T                              | volume, adjust 12           |
| faxes in memory 45          | technical information          |                             |
| scan glass                  | copy specifications 90         | W                           |
| clean strip 53              | environmental                  | wall jack test, fax 69      |
| self-test report 56         | specifications 91              | warranty 83                 |
| send fax                    | fax specifications 90          | white strip, clean 54       |
| basic fax 41                | paper sizes 89                 | to outp, clodif or          |